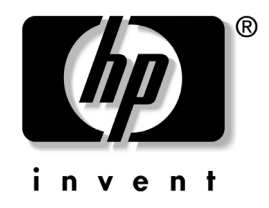

# **Guía de Hardware**

Computadora de Escritorio Empresarial Compacta HP Compaq dc5100

Número de Parte del Documento: 376293-162

#### **Marzo de 2005**

Esta guía proporciona información básica para actualizar este modelo de computadora.

© Copyright 2004 Hewlett-Packard Development Company, L.P. La información que contiene este documento está sujeta a cambios sin aviso previo.

Microsoft, MS-DOS, Windows y Windows NT son marcas comerciales de Microsoft Corporation en los Estados Unidos y otros países.

Las únicas garantías para productos y servicios HP están establecidas en las declaraciones de garantía explícitas que acompañan a tales productos y servicios. Nada de lo que contiene este documento debe interpretarse como parte de una garantía adicional. HP no se responsabilizará por errores técnicos o editoriales ni por omisiones contenidas en el presente documento.

Este documento incluye información de propiedad protegida por las leyes de derechos de autor. Ninguna parte de este documento puede ser fotocopiada, reproducida o traducida a otro idioma sin el previo consentimiento por escrito de Hewlett-Packard Company.

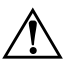

Å **ADVERTENCIA:** El texto presentado de esta forma indica que, si no se siguen las instrucciones, se pueden producir lesiones corporales o pérdida de la vida.

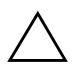

**PRECAUCIÓN:** El texto presentado de esta forma indica que, si no se siguen las instrucciones, se pueden producir daños en el equipo o pérdida de información.

#### **Guía de Hardware**

Computadora de Escritorio Empresarial Compacta HP Compaq dc5100

Primera Edición: Noviembre de 2004 Segunda Edición: Marzo de 2005

Número de Parte del Documento: 376293-162

# **Contenido**

## **[1](#page-4-0) [Recursos del Producto](#page-4-1)**

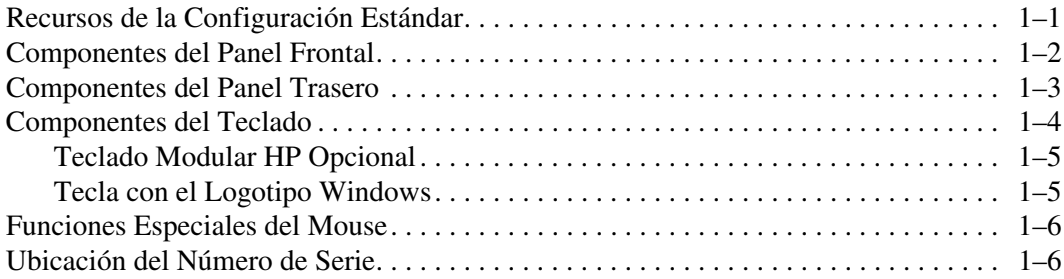

## **[2](#page-10-0) [Actualizaciones de Hardware](#page-10-1)**

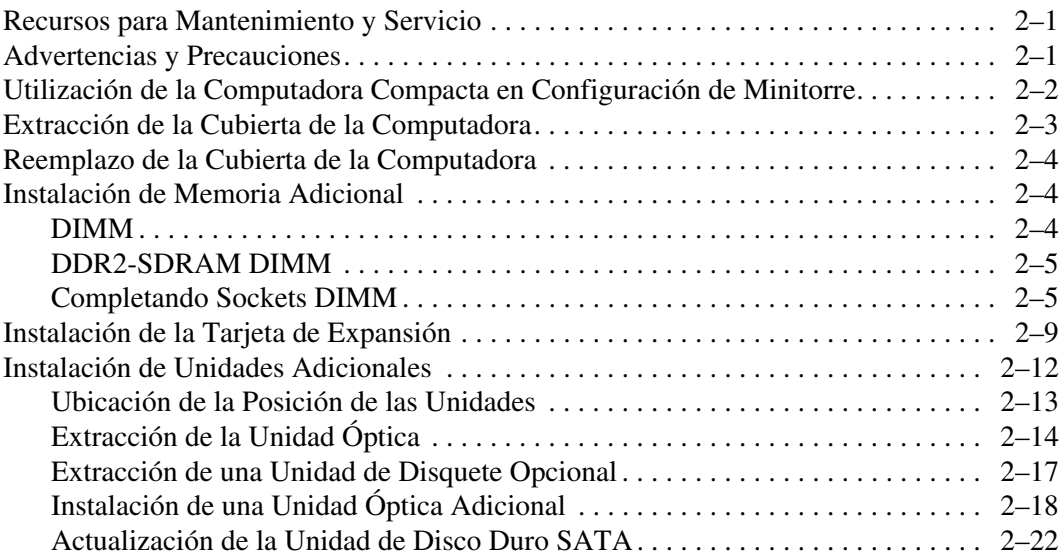

## **[A](#page-40-0) [Especificaciones](#page-40-1)**

### **[B](#page-42-0) [Reemplazo de la Batería](#page-42-1)**

### **[C](#page-46-0) [Medidas del Bloqueo de Seguridad](#page-46-1)**

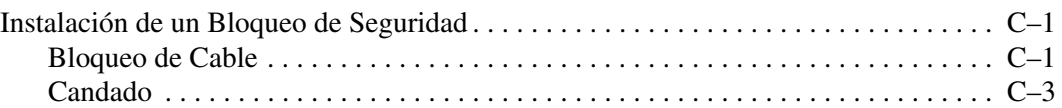

### **[D](#page-50-0) [Descarga Electrostática](#page-50-1)**

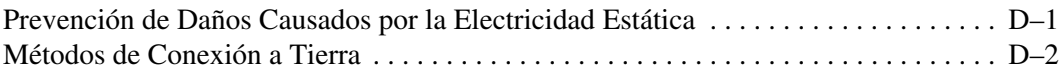

#### **[E](#page-52-0) [Pautas para Operación de la Computadora, Cuidados de Rutina](#page-52-1)  [y Preparación para Envío](#page-52-1)**

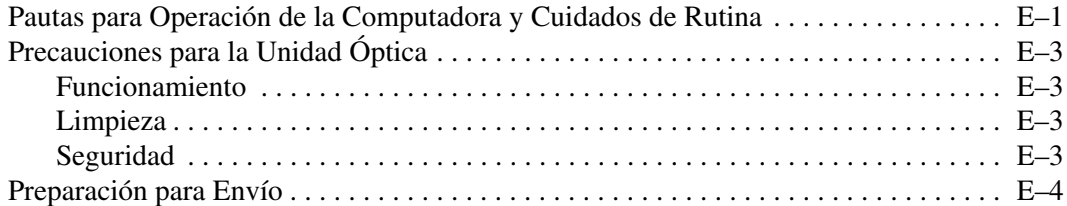

## **[Índice](#page-56-0)**

**1**

# **Recursos del Producto**

# <span id="page-4-2"></span><span id="page-4-1"></span><span id="page-4-0"></span>**Recursos de la Configuración Estándar**

Los recursos de la Computadora Compacta HP Compaq pueden variar según el modelo. Para obtener una lista completa del hardware y software instalado en la computadora, ejecute la utilidad Diagnósticos para Windows. Las instrucciones para utilizar esta utilidad se encuentran en la *Guía de Solución de Problemas* en el *CD de Documentación*.

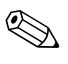

La Computadora Compacta puede también ser utilizada en configuración de minitorre. Para obtener más informaciones, consulte la sección ["Utilización de la Computadora Compacta en](#page-11-1)  [Configuración de Minitorre"](#page-11-1) en esta guía.

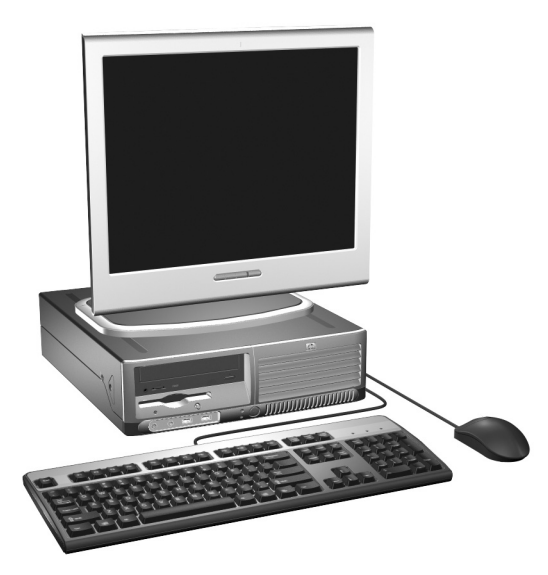

*Configuración de Computadora Compacta*

# <span id="page-5-0"></span>**Componentes del Panel Frontal**

<span id="page-5-1"></span>La configuración de la unidad puede variar según el modelo.

<span id="page-5-3"></span>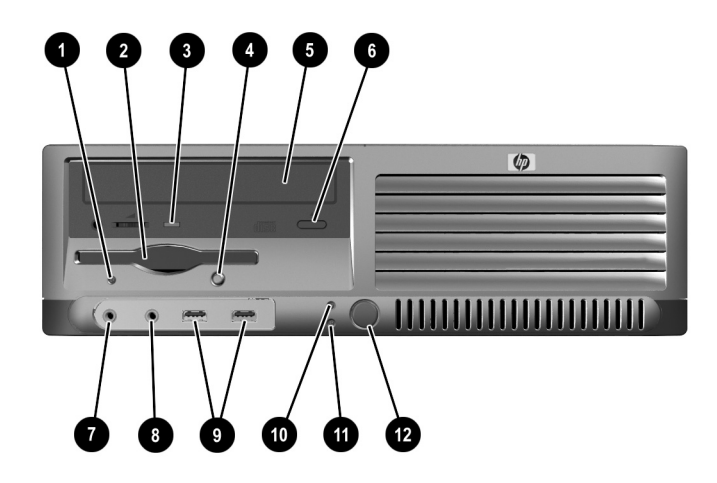

<span id="page-5-13"></span><span id="page-5-12"></span><span id="page-5-11"></span><span id="page-5-10"></span><span id="page-5-9"></span><span id="page-5-8"></span><span id="page-5-7"></span><span id="page-5-6"></span><span id="page-5-5"></span><span id="page-5-4"></span><span id="page-5-2"></span>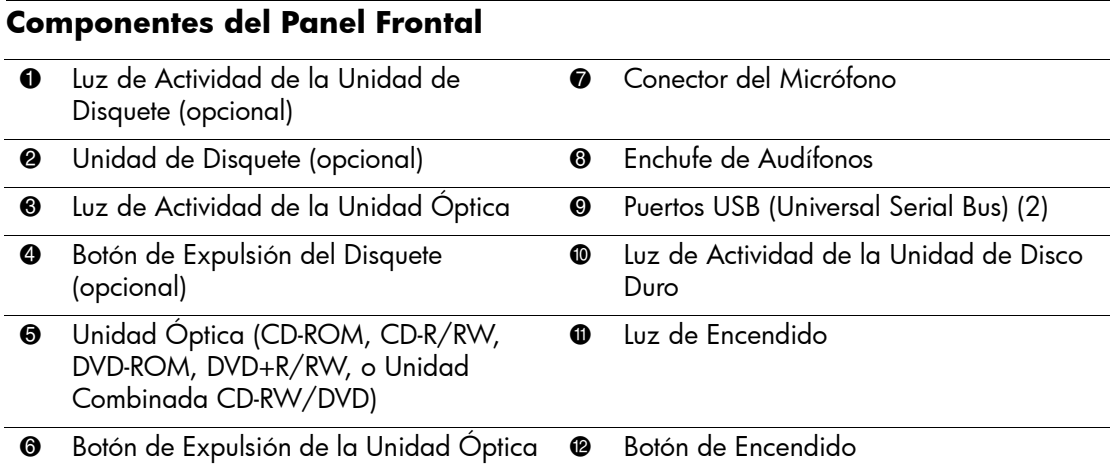

# <span id="page-6-0"></span>**Componentes del Panel Trasero**

<span id="page-6-9"></span><span id="page-6-4"></span><span id="page-6-2"></span><span id="page-6-1"></span>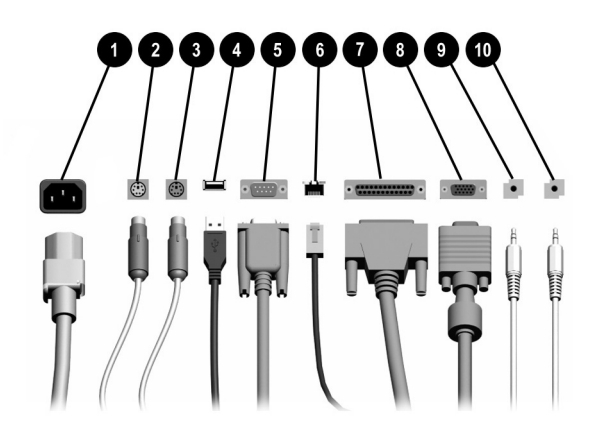

#### <span id="page-6-8"></span>**Componentes del Panel Trasero**

<span id="page-6-12"></span><span id="page-6-10"></span>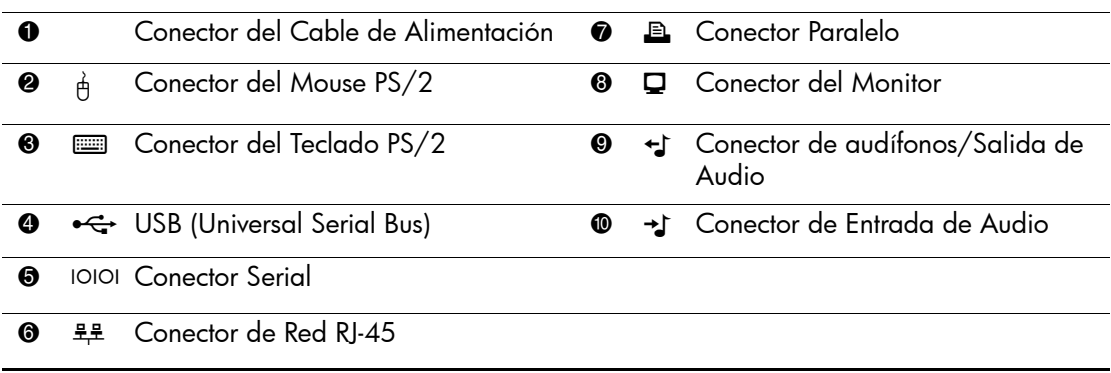

 $\quad$  La disposición y el número de los conectores pueden variar según el modelo.

<span id="page-6-11"></span><span id="page-6-7"></span><span id="page-6-6"></span><span id="page-6-5"></span><span id="page-6-3"></span>Si una tarjeta de gráficos PCI está instalada, los conectores en la tarjeta y la placa del sistema pueden ser utilizados al mismo tiempo. Puede ser necesario que algunas configuraciones necesiten cambios en Computer Setup para ser usadas en ambos conectores. Para obtener más informaciones sobre el Orden de Inicialización, consulte la *Guía de la utilidad Computer Setup (F10)* en el *CD de Documentación*.

# <span id="page-7-0"></span>**Componentes del Teclado**

<span id="page-7-4"></span>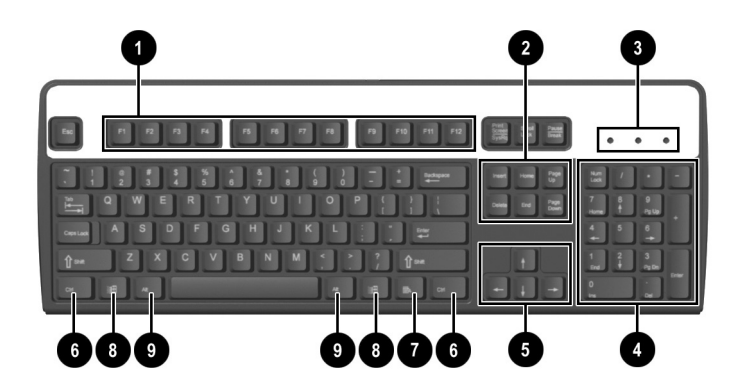

<span id="page-7-3"></span><span id="page-7-2"></span><span id="page-7-1"></span>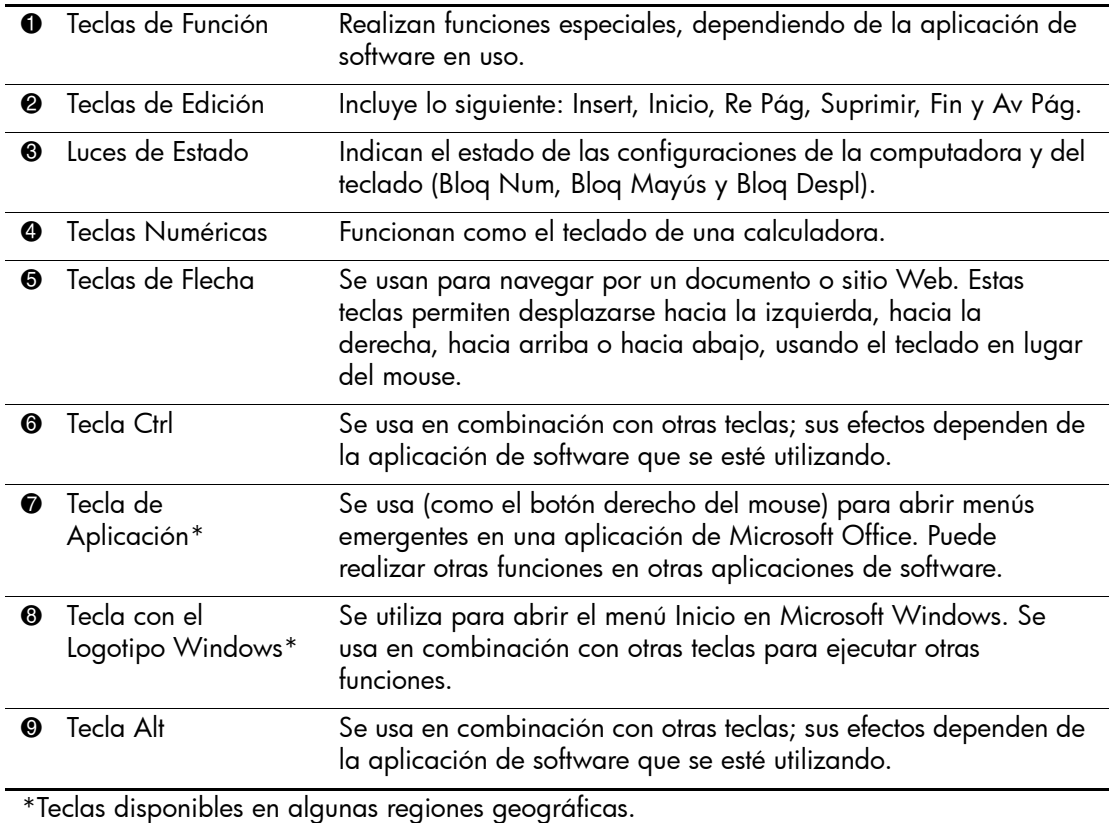

## <span id="page-8-0"></span>**Teclado Modular HP Opcional**

Si el kit de la computadora incluye un Teclado Modular HP, consulte la *Guía del Usuario del Teclado Modular HP* en el *CD de Documentación* para obtener información sobre la configuración e identificación de componentes.

## <span id="page-8-1"></span>**Tecla con el Logotipo Windows**

<span id="page-8-2"></span>Utilice la tecla con el logotipo Windows en combinación con otras teclas para realizar algunas funciones disponibles en el sistema operativo Windows. Consulte la sección ["Componentes del Teclado"](#page-7-0) para identificar la Tecla con el Logotipo Windows.

#### **Funciones de la Tecla con el Logotipo Windows**

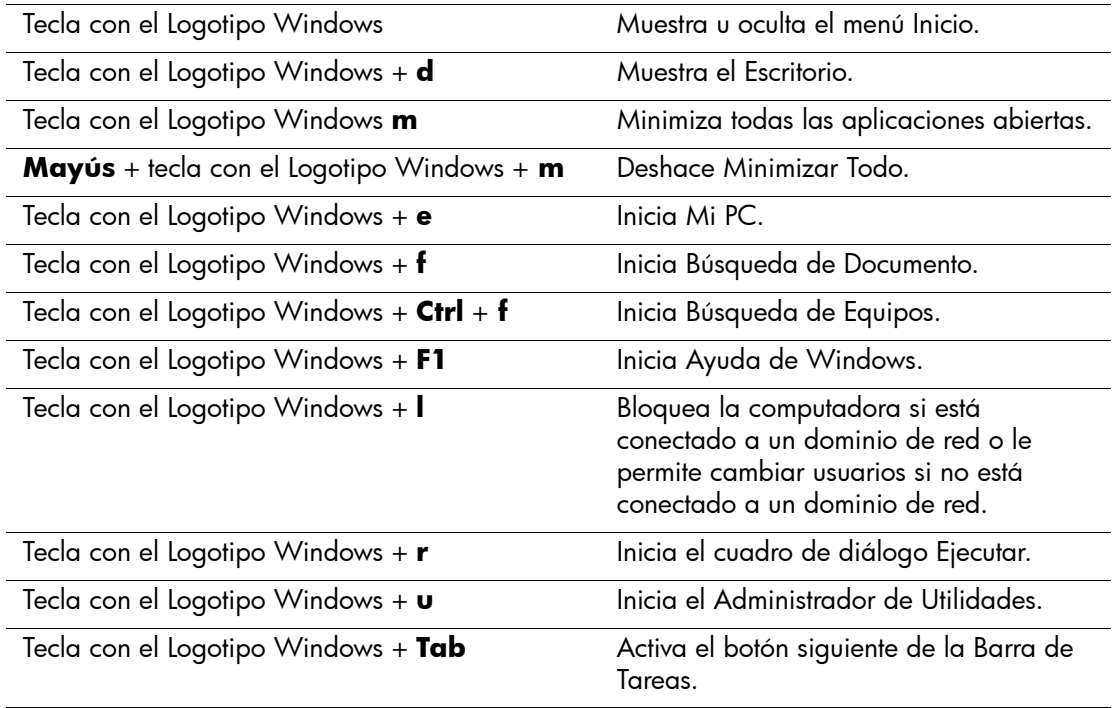

# <span id="page-9-0"></span>**Funciones Especiales del Mouse**

<span id="page-9-2"></span>La mayoría de las aplicaciones de software admiten el uso del mouse. Las funciones asignadas a cada botón del mouse dependen de las aplicaciones de software que esté utilizando.

# <span id="page-9-1"></span>**Ubicación del Número de Serie**

<span id="page-9-3"></span>Cada computadora tiene un número de serie único  $\bullet$  ubicado en la parte lateral izquierda de la computadora y un número de identificación del producto  $\bullet$  ubicado en la cubierta superior de la computadora. Tenga estos números a su alcance cuando necesite asistencia y deba ponerse en contacto con el servicio de soporte al cliente.

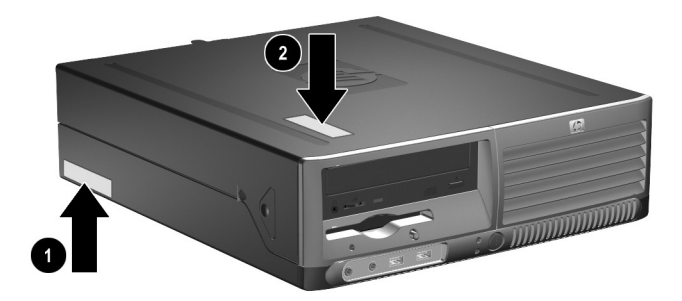

*Ubicación del Número de Serie y de Identificación del Producto*

# **Actualizaciones de Hardware**

# <span id="page-10-2"></span><span id="page-10-1"></span><span id="page-10-0"></span>**Recursos para Mantenimiento y Servicio**

Esta computadora contiene recursos que facilitan su actualización y servicio. No se necesitan herramientas para la mayoría de los procedimientos de instalación que se describen en este capítulo.

# <span id="page-10-3"></span>**Advertencias y Precauciones**

<span id="page-10-5"></span><span id="page-10-4"></span>Antes de realizar las actualizaciones, asegúrese de leer cuidadosamente todas las instrucciones, precauciones y advertencias aplicables en esta guía.

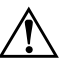

Å **ADVERTENCIA:** Para reducir el riesgo de lesiones corporales provocados por descarga eléctrica o quemaduras, asegúrese de desconectar el cable de alimentación del tomacorriente y deje que los componentes internos del sistema se enfríen antes de tocarlos.

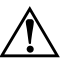

Å **ADVERTENCIA:** Para reducir el riesgo de descarga eléctrica, incendio o daños en el equipo, no enchufe los conectores de telecomunicaciones o teléfono en los conectores del controlador de la Tarjeta de interfaz de red (NIC).

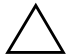

**PRECAUCIÓN:** La electricidad estática puede dañar los componentes electrónicos de la computadora o los equipos opcionales. Antes de iniciar estos procedimientos, asegúrese de no estar cargado de electricidad estática tocando brevemente un objeto metálico conectado a tierra. Consulte el [Apéndice D, "Descarga Electrostática"](#page-50-3) en esta guía para obtener más informaciones sobre la prevención de una descarga electroestática.

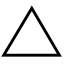

PRECAUCIÓN: Antes de retirar la cubierta de la computadora, asegúrese de que la computadora esté apagada y que el cable de alimentación esté desconectado del enchufe eléctrico.

# <span id="page-11-1"></span><span id="page-11-0"></span>**Utilización de la Computadora Compacta en Configuración de Minitorre**

La Computadora Compacta puede también ser utilizada en configuración de minitorre o computadora de escritorio. Para utilizarla en configuración de minitorre, levante y coloque la computadora sobre su lado derecho como se muestra en la ilustración abajo.

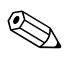

✎ Asegúrese de que dispone de por lo menos 4 pulgadas (10,2 cm) de espacio en todos los lados y libre de obstrucciones.

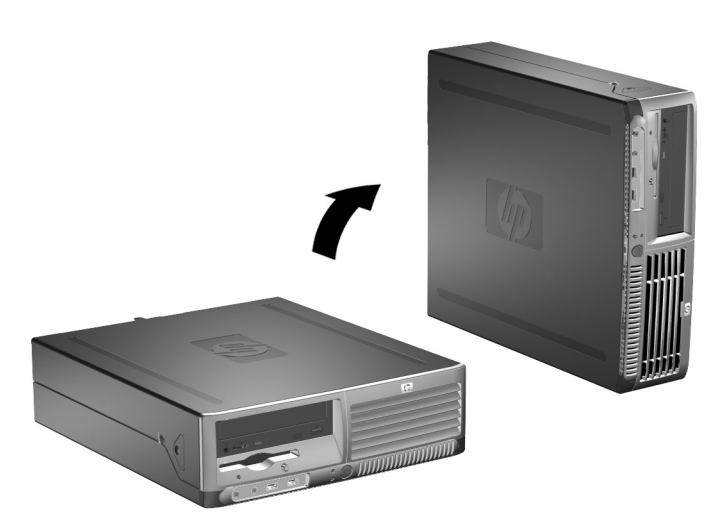

*Cambio de Configuración de Computadora de Escritorio para Minitorre*

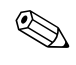

Para estabilizar más la computadora en configuración de minitorre, puede adquirir un soporte para torre de HP.

# <span id="page-12-1"></span><span id="page-12-0"></span>**Extracción de la Cubierta de la Computadora**

Para retirar la cubierta de la computadora:

- <span id="page-12-3"></span>1. Apague la computadora correctamente a través del sistema operativo y luego todos los dispositivos externos.
- 2. Desconecte el cable de alimentación del tomacorriente y de la computadora y todos los dispositivos externos.

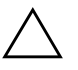

**PRECAUCIÓN:** Antes de retirar la cubierta de la computadora, asegúrese de que la computadora esté apagada y que el cable de alimentación esté desconectado del enchufe eléctrico.

3. Presione los botones del lado derecho e izquierdo de la computadora  $\bullet$  luego deslice la cubierta de la computadora hacia adelante hasta que pare,  $\bullet$  levántela y retírela del chasis.

<span id="page-12-2"></span>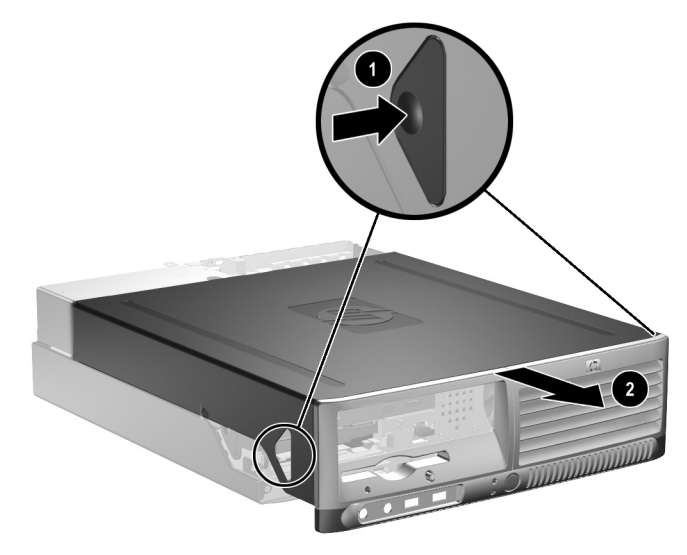

*Extracción de la Cubierta de la Computadora*

# <span id="page-13-0"></span>**Reemplazo de la Cubierta de la Computadora**

Para reemplazar la cubierta de la computadora, tiene que alinear las lengüetas en el panel con los orificios en el chasis, luego deslice la cubierta hacia el chasis hasta que se encaje.

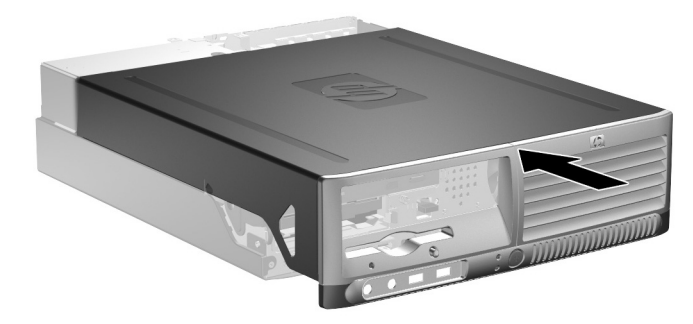

*Reemplazo de la Cubierta de la Computadora*

# <span id="page-13-1"></span>**Instalación de Memoria Adicional**

<span id="page-13-5"></span><span id="page-13-3"></span>La computadora incluye módulos de memoria doble en línea (DIMM) de memoria de acceso aleatorio sincrónica y dinámica de doble velocidad de datos (DDR2-SDRAM).

## <span id="page-13-4"></span><span id="page-13-2"></span>**DIMM**

<span id="page-13-6"></span>Los sockets de memoria de la placa del sistema se pueden completar con hasta cuatro DIMM estándares. Estos sockets incluyen por lo menos un DIMM de memoria preinstalado. Para alcanzar el soporte máximo de memoria, puede completar la placa del sistema con hasta 4GB de memoria configurados en el modo de canal doble de alto rendimiento.

## <span id="page-14-0"></span>**DDR2-SDRAM DIMM**

<span id="page-14-2"></span>Para obtener un correcto funcionamiento del sistema, los DIMM DDR2-SDRAM deben ser:

- 240 clavijas estándar en la industria
- compatibles con PC3200 de 400 MHz o PC4300 de 533 MHz sin búfer
- DDR2-SDRAM DIMM de 1,8 voltios

Los DIMM DDR2-SDRAM deben también:

- admitir una latencia CAS de 3, 4, o 5 (CL = 3, CL = 4, o CL = 5) para DDR2/400 MHz; admitir una latencia CAS de 4 o 5 (CL = 4 o  $CL = 5$ ) para DDR2/533 MHz
- contener la información obligatoria JEDEC SPD

Además, la computadora admite:

- tecnología de memoria de 256Mbits, 512Mbits y 1Gbit no ECC
- DIMM de un solo canal o doble
- $\blacksquare$  DIMM construidos con dispositivos DDR x8 y x16; no son admitidos DIMM construidos con SDRAM x4

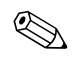

<span id="page-14-3"></span>El sistema no se iniciará si utiliza módulos DIMM no admitidos.

## <span id="page-14-1"></span>**Completando Sockets DIMM**

<span id="page-14-4"></span>El sistema funcionará automáticamente en el modo de un solo canal, modo asimétrico de canal doble o el modo Intercalado de canal doble de alto rendimiento, según como los DIMM son instalados.

- El sistema funcionará en el modo de un solo canal si los sockets DIMM son completados en un solo canal.
- El sistema funcionará en el modo Asimétrico de canal doble si la capacidad de memoria total de los DIMM en el Canal A no es igual a la capacidad de memoria total de los DIMM en el Canal B.
- <span id="page-15-0"></span>■ El sistema funcionará en el modo Intercalado de canal doble de alto rendimiento si la capacidad de memoria total de los DIMM en el Canal A es igual a la capacidad de memoria total de los DIMM en el Canal B. Sin embargo, la tecnología y el ancho del dispositivo pueden variar entre canales. Por ejemplo, si el Canal A se completa con dos DIMM de 256MB y el Canal B con un DIMM de 512MB, el sistema funcionará en el modo Intercalado.
- En cualquier modo, la velocidad de operación máxima es definida por el DIMM más lento en el sistema. Por ejemplo, si el sistema se completa con un DIMM de 400 MHz y un segundo DIMM de 533 MHz, el sistema funcionará con la más baja de las dos velocidades.

Existen cuatro sockets DIMM en la placa del sistema, con dos sockets por canal. Los sockets son llamados XMM1, XMM2, XMM3, y XMM4. Los sockets XMM1 y XMM2 funcionan en el canal de memoria A. Los sockets XMM3 y XMM4 funcionan en el canal de memoria B.

<span id="page-15-1"></span>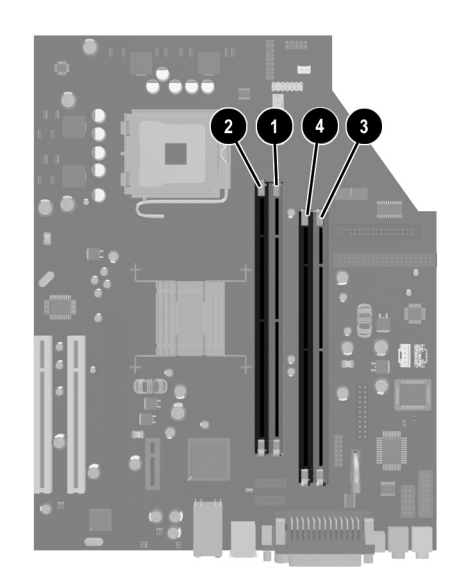

*Ubicación de los sockets DIMM*

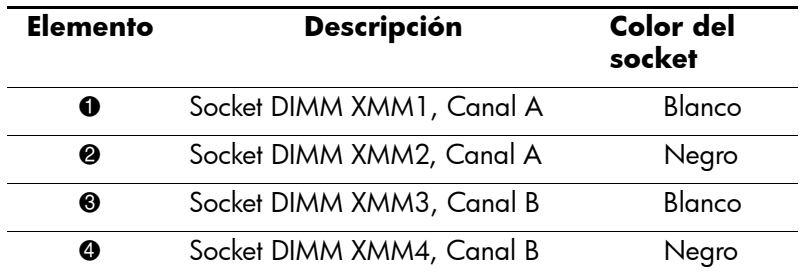

#### **Instalación de DIMM**

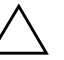

**PRECAUCIÓN:** Los sockets de los módulos de memoria tienen contactos metálicos dorados. Al actualizar la memoria, es importante utilizar módulos de memoria con contactos metálicos dorados para prevenir la corrosión y oxidación causados por el uso de metales incompatibles que entren en contacto.

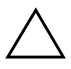

**PRECAUCIÓN:** La electricidad estática puede dañar los componentes electrónicos de la computadora o las tarjetas opcionales. Antes de iniciar estos procedimientos, asegúrese de no estar cargado de electricidad estática tocando brevemente un objeto metálico conectado a tierra. Consulte el [Apéndice D, "Descarga Electrostática"](#page-50-3) para obtener más informaciones.

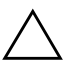

**PRECAUCIÓN:** Al manipular un módulo de memoria, asegúrese de no tocar ninguno de los contactos. Si lo hace, puede dañar el módulo.

- 1. Apague la computadora correctamente a través del sistema operativo y luego todos los dispositivos externos.
- 2. Desconecte el cable de alimentación del tomacorriente y desconecte los dispositivos externos.
- 3. Retire la cubierta de la computadora. Consulte ["Extracción de la](#page-12-0)  [Cubierta de la Computadora."](#page-12-0)
- 4. Ubique los sockets del módulo de memoria en la placa del sistema.

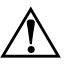

Å **ADVERTENCIA:** Para reducir el riesgo de que ocurran lesiones corporales al tocar superficies calientes, permita que los componentes internos del sistema se enfríen antes de tocarlos.

5. Abra ambos retenes del socket del módulo de memoria  $\bullet$ , e inserte el módulo de memoria en el socket  $\bullet$ .

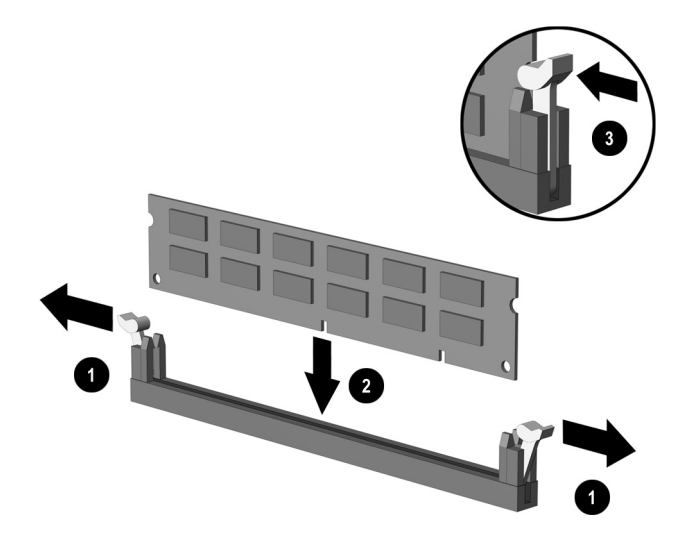

<span id="page-17-1"></span>*Instalación de un módulo DIMM*

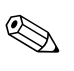

El módulo de memoria se puede instalar de una sola manera. Haga coincidir la muesca del módulo con la lengüeta del socket de memoria.

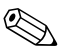

<span id="page-17-0"></span>Para obtener un rendimiento máximo, complete los sockets para que la capacidad de memoria del Canal A sea igual a la capacidad de memoria del Canal B. Por ejemplo, si tiene un módulo DIMM preinstalado en el socket XMM1 y está adicionando un segundo módulo DIMM, se recomienda que instale un módulo DIMM de igual capacidad de memoria en los sockets XMM3 o XMM4.

6. Empuje el módulo hacia adentro del socket, asegurándose de que esté totalmente insertado y debidamente encajado. Asegúrese que los retenes estén en la posición cerrada <sup>30</sup>.

- 7. Repita los pasos 5 y 6 para todos los módulos adicionales que desee instalar.
- 8. Reemplace la cubierta de la computadora.

La computadora reconoce automáticamente la memoria adicional la próxima vez que la encienda.

# <span id="page-18-1"></span><span id="page-18-0"></span>**Instalación de la Tarjeta de Expansión**

La computadora tiene dos ranuras de expansión PCI que pueden acomodar una tarjeta de expansión de hasta 17,46 cm (6,875 pulgadas) de largo. La computadora también tiene una ranura de expansión PCI Express x1.

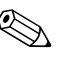

✎ Las ranuras de expansión PCI y PCI Express x1 sólo admiten tarjetas de expansión de bajo perfil.

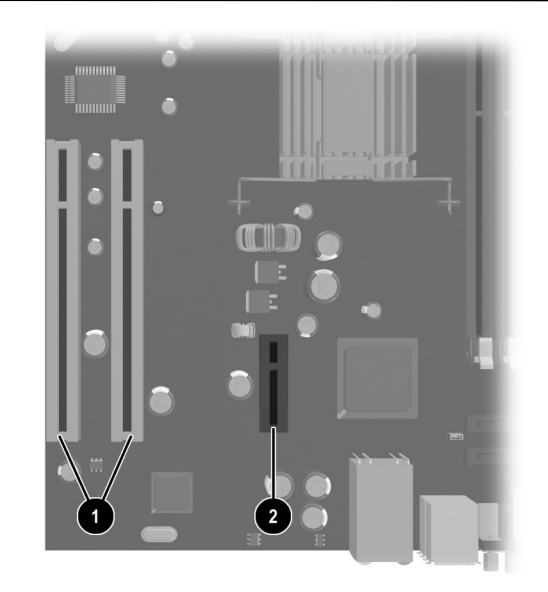

*Ubicación de las Ranuras de Expansión*

<span id="page-18-3"></span><span id="page-18-2"></span>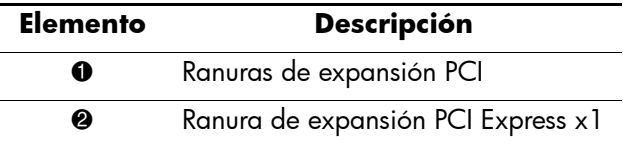

Para instalar una tarjeta de expansión:

- 1. Apague la computadora correctamente a través del sistema operativo y luego todos los dispositivos externos.
- 2. Desconecte el cable de alimentación del tomacorriente y desconecte los dispositivos externos.
- 3. Retire la cubierta de la computadora. Consulte ["Extracción de la](#page-12-0)  [Cubierta de la Computadora."](#page-12-0)
- 4. Identifique la ranura en la cual quiere insertar la tarjeta de expansión.
- 5. Suelte el retén que fija las cubiertas de las ranuras para los sockets PCI al levantar la lengüeta verde en el retén y girarla para la posición de abierto  $\bullet$ .
- 6. Retire la cubierta de la ranura deslizándola hacia afuera <sup>2</sup>.

<span id="page-19-0"></span>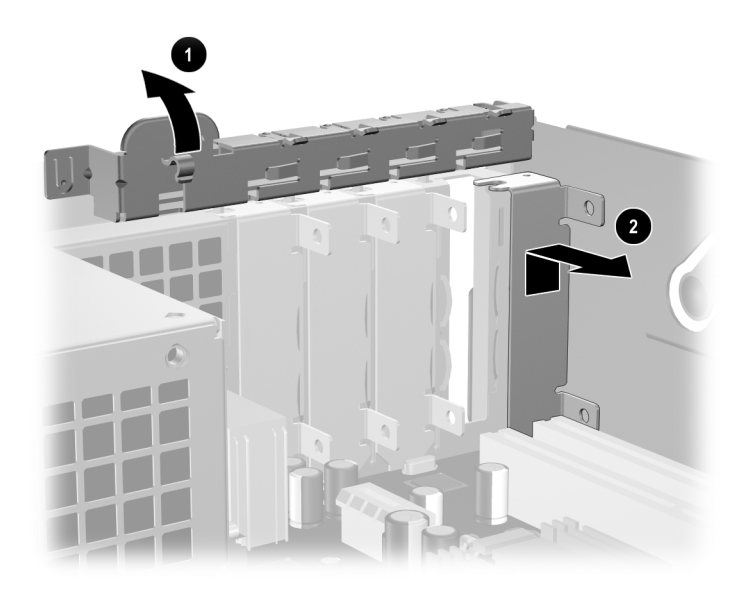

*Extracción de la Cubierta de la Ranura de Expansión*

7. Instale la tarjeta de expansión deslizándola por debajo del retén de la cubierta de la ranura y luego presiónela en la ranura de la placa del sistema.

✎ Asegúrese de no rozar los otros componentes en el chasis al instalar la tarjeta de expansión.

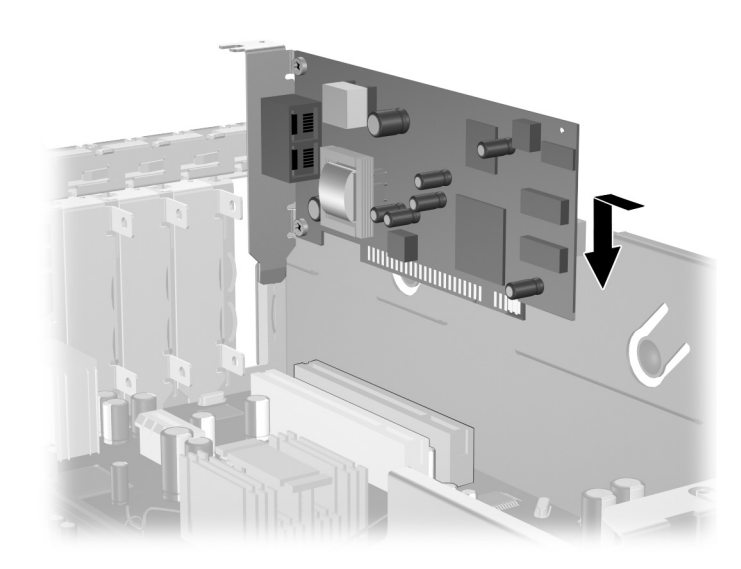

*Instalación de la Tarjeta de Expansión*

8. Gire el retén de la cubierta de la ranura hacia atrás en la posición correcta para fijar la tarjeta de expansión.

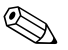

✎ Cuando instale una tarjeta de expansión, asegúrese de que el soporte metálico de la tarjeta se encaje en la ranura de la parte trasera de la computadora, luego presione firmemente la tarjeta para que el conector se ajuste correctamente en la ranura de la tarjeta de expansión

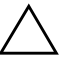

**PRECAUCIÓN:** Todas las ranuras para tarjetas de expansión en la parte trasera de la computadora deben tener una tarjeta de expansión o una cubierta para ranura para proporcionar enfriamiento adecuado durante operación.

# <span id="page-21-0"></span>**Instalación de Unidades Adicionales**

<span id="page-21-3"></span><span id="page-21-2"></span>La computadora tiene dos compartimientos de unidad externos. Cuando instale unidades adicionales, siga estas pautas:

- <span id="page-21-4"></span>■ La unidad de disco duro Serial ATA (SATA) primaria debe conectarse al controlador SATA primario en la placa del sistema (rotulado P60 SATA 0). Conecte la segunda unidad de disco duro SATA al controlador SATA secundario en la placa del sistema (rotulado P61 SATA 1). HP no admite conexión de ambas unidades SATA y PATA en el mismo sistema.
- <span id="page-21-1"></span>■ Conecte dispositivos de expansión Paralell ATA (PATA), tales como unidades ópticas, de cinta IDE y Zip al controlador PATA (rotulado P20 PRIMARY IDE) utilizando un cable de 80 conductores estándar.
- <span id="page-21-5"></span>■ Instale los tornillos guía para asegurarse de que la unidad esté correctamente alineada en la caja de la unidad y esté correctamente fijada. HP le proporciona tornillos guía extra (cuatro tornillos 6-32 estándar y cuatro tornillos métricos M3), instalados en la parte frontal del chasis, debajo de la cubierta de la computadora. La unidad de disco duro utiliza tornillos 6-32 estándar. Las otras unidades utilizan tornillos métricos M3. Los tornillos métricos suministrados por HP son negros y los estándares HP son plateados.

PRECAUCIÓN: Para evitar la pérdida de trabajo y daños a la computadora o la unidad:

- Cuando inserte o extraiga la unidad de disco duro, apague el sistema operativo correctamente y luego apague la computadora. No extraiga una unidad de disco duro si la computadora está encendida o el modo En espera.
- Antes de manipular una unidad, asegúrese de no estar cargado de electricidad estática. Cuando manipule una unidad, no toque el conector. Para obtener más informaciones sobre como prevenir daños electroestáticos, consulte el [Apéndice D, "Descarga Electrostática."](#page-50-3)
- Manipule con cuidado las unidades y no las deje caer.
- No utilice fuerza excesiva cuando inserte una unidad.
- No exponga la unidad de disco duro a líquidos, temperaturas extremas o productos que tengan campos magnéticos, como monitores o parlantes.
- Si es necesario enviar por correo una de las unidades, colóquela en un paquete de envío con acolchado de burbujas, o algún otro tipo de material de empaque de protección y ponga una etiqueta que diga "Frágil: Manipular Con Cuidado".

## <span id="page-22-0"></span>**Ubicación de la Posición de las Unidades**

<span id="page-22-1"></span>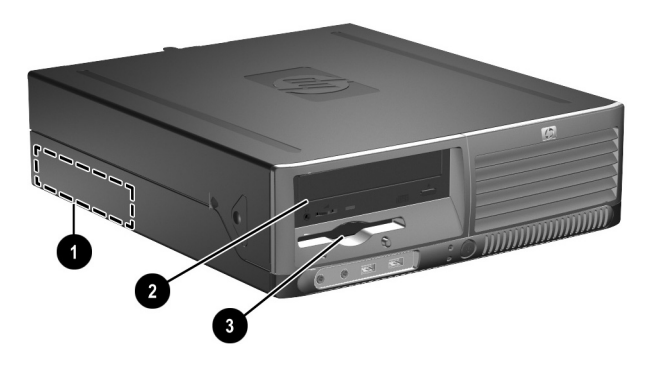

*Posición de las Unidades*

- **1** Compartimiento interno de disco duro estándar de 3,5 pulgadas.
- 2 Compartimiento de la unidad de 5,25 pulgadas para unidades opcionales
- 3 Compartimiento de la unidad de 3,5 pulgadas (unidad de disquete de 1,44 MB exhibida opcional)\*

\*Si la computadora tiene una unidad de disquete de 1,44 MB instalada, será configurada con el panel frontal de la unidad de disquete (PN 360189-001), como se muestra en la ilustración. Si la computadora contiene un compartimiento de unidad de 3,5 pulgadas vacío, entonces una cubierta ciega (PN 358797-001) será instalada en su lugar en la computadora. Si no tiene una unidad en este compartimiento, puede seleccionar posteriormente la instalación de un dispositivo de 3,5 pulgadas (como una unidad de disquete, disco duro o Zip). Sin embargo, para instalar un dispositivo de 3,5 pulgadas que no sea una unidad de disquete o un disco duro, debe adquirir el panel frontal para dispositivos de 3,5 pulgadas (PN 358796-001).

<span id="page-23-1"></span>Para comprobar el tipo, tamaño y capacidad de los dispositivos de almacenamiento instalados en la computadora, ejecute la utilidad Computer Setup. Consulte la *Guía de la Utilidad Computer Setup (F10)* en el *CD de Documentación* para obtener más informaciones.

# <span id="page-23-2"></span><span id="page-23-0"></span>**Extracción de la Unidad Óptica**

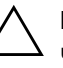

**PRECAUCIÓN:** Todos los medios extraíbles deben retirarse de las unidades antes de extraer la unidad óptica de la computadora.

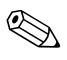

La unidad de disco óptico es una unidad de CD-ROM, CD-R/RW, DVD-ROM, DVD+R/RW o unidad Combinada de CD-RW/DVD.

Para extraer la unidad óptica:

1. Apague la computadora correctamente a través del sistema operativo y luego todos los dispositivos externos.

- 2. Desconecte el cable de alimentación del tomacorriente y desconecte los dispositivos externos.
- 3. Retire la cubierta de la computadora. Consulte ["Extracción de la](#page-12-0)  [Cubierta de la Computadora."](#page-12-0)
- 4. Presione el retén verde ubicado en la parte frontal del chasis situado al lado de las unidades  $\bullet$ . Esta acción desconecta la caja de la unidad
- 5. Deslice la caja de la unidad hacia adelante hasta que pare <sup>2</sup>. Esta acción desbloquea la unidad.

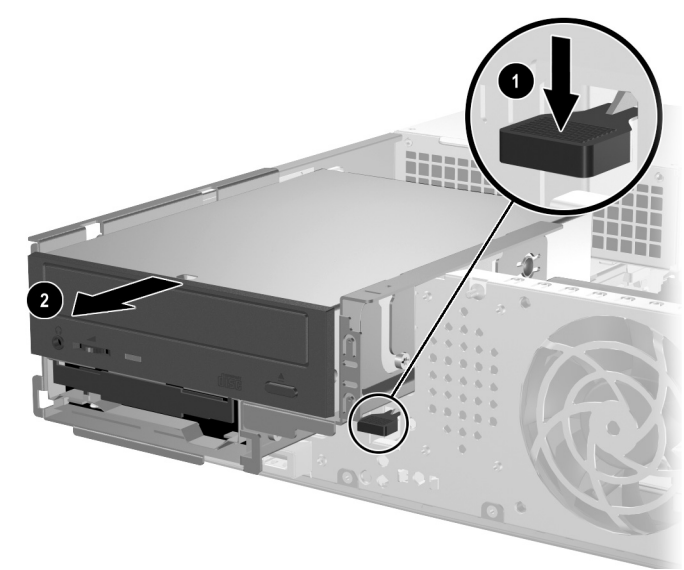

*Extracción de la caja de la Unidad*

6. Desconecte el cable de alimentación y el cable de datos de la parte trasera de la unidad óptica.

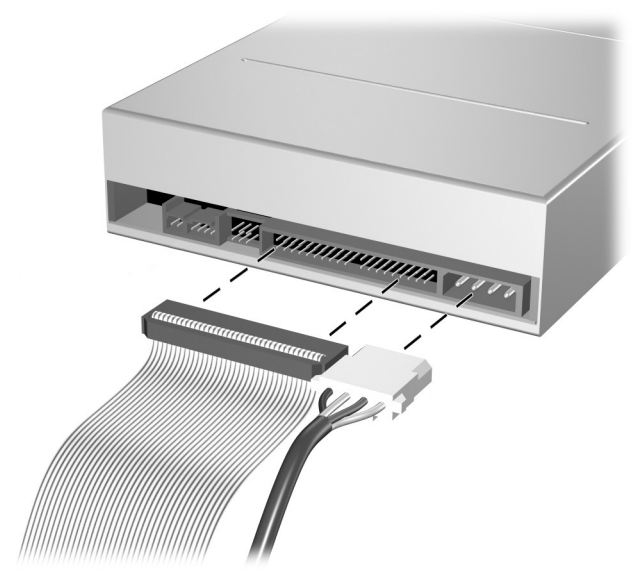

*Desconexión de los Cables de Alimentación y de Datos*

7. Deslice la unidad óptica hacia adelante y extráigala hacia afuera de la caja de la unidad.

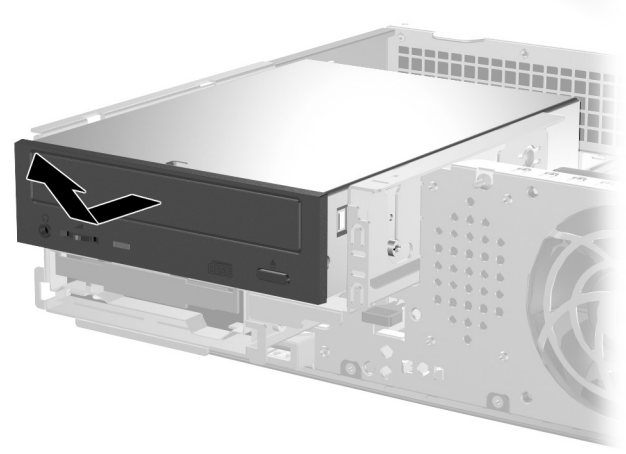

*Extracción de la Unidad Óptica*

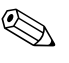

Para reemplazar la unidad óptica, repita los procedimientos anteriores en orden inverso. Al reemplazar la unidad, transfiera los cuatro tornillos de la unidad antigua a la nueva. Los tornillos ocupan el lugar de los rieles de la unidad.

## <span id="page-26-0"></span>**Extracción de una Unidad de Disquete Opcional**

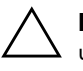

**PRECAUCIÓN:** Todos los medios extraíbles deben retirarse de las unidades antes de extraer la unidad óptica de la computadora.

La unidad de disquete opcional está ubicada debajo de la unidad óptica. Para extraer la unidad de disquete:

- 1. Siga el procedimiento en la sección mencionada anteriormente, ["Extracción de la Unidad Óptica,"](#page-23-0) para extraer la unidad óptica y tener acceso a la unidad de disquete.
- 2. Desconecte los cables de datos y de alimentación de la parte trasera de la unidad de disquete.
- 3. Deslice la unidad de disquete hacia adelante y extráigala hacia afuera de la caja de la unidad.

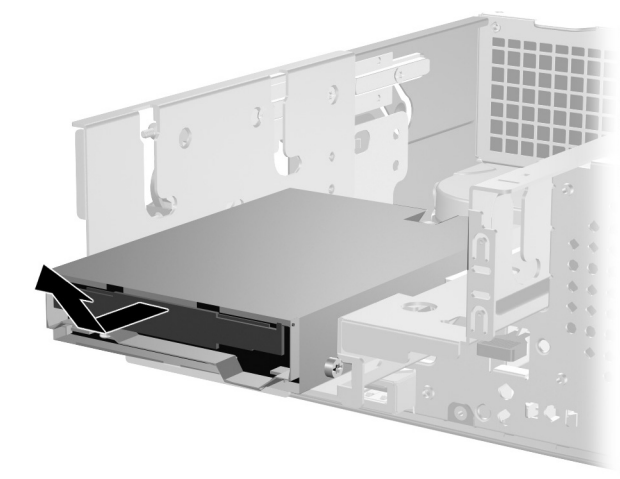

*Extracción de la Unidad de Disquete*

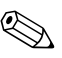

Para reemplazar la unidad de disquete, repita los procedimientos anteriores en orden inverso. Al reemplazar la unidad, transfiera los cuatro tornillos de la unidad antigua a la nueva. Los tornillos ocupan el lugar de los rieles de la unidad.

# <span id="page-27-2"></span><span id="page-27-0"></span>**Instalación de una Unidad Óptica Adicional**

Para instalar una unidad óptica adicional:

- 1. Apague la computadora correctamente a través del sistema operativo y luego todos los dispositivos externos.
- 2. Desconecte el cable de alimentación del tomacorriente y desconecte los dispositivos externos.
- 3. Retire la cubierta de la computadora. Consulte ["Extracción de la](#page-12-0)  [Cubierta de la Computadora."](#page-12-0)
- 4. Instale dos tornillos guía métricos M3 en los orificios inferiores ubicados en ambos lados de la unidad. HP le proporciona cuatro tornillos guía métricos M3 extra en la parte frontal del chasis, debajo de la cubierta de la computadora. Los tornillos guía métricos M3 son de color negro.

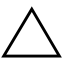

**PRECAUCIÓN:** Utilice solamente tornillos de 3/16 pulgadas o 5 mm de longitud como tornillos guía. Tornillos más largos pueden dañar los componentes internos de la unidad.

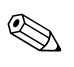

✎ Al reemplazar la unidad, transfiera los cuatro tornillos guía métricos M3 de la unidad antigua a la nueva. Los tornillos ocupan el lugar de los rieles de la unidad.

<span id="page-27-1"></span>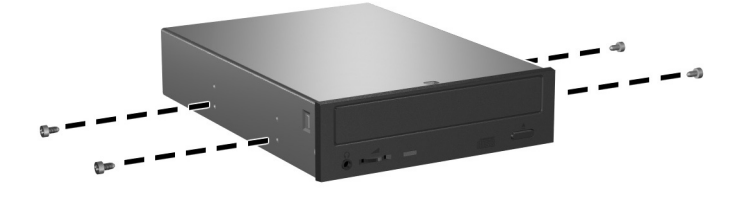

*Instalación de Tornillos Guía en la Unidad Óptica*

- 5. Presione el retén verde ubicado en la parte frontal del chasis situado al lado de las unidades  $\bullet$ . Esta acción desconecta la caja de la unidad
- 6. Deslice la caja de la unidad hacia adelante hasta que pare <sup>2</sup>. Esta acción desbloquea la unidad.

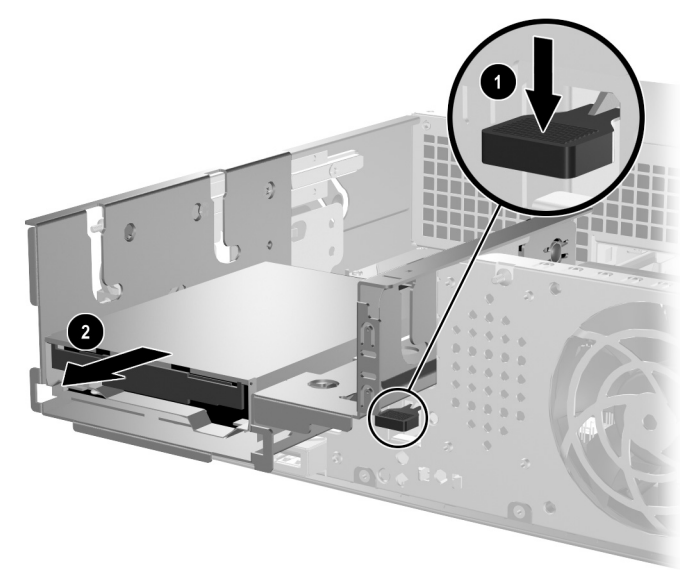

*Extracción de la caja de la Unidad*

7. Coloque los tornillos guía en la unidad dentro de las ranuras J ubicadas en el compartimiento de la unidad  $\bullet$ . Luego, deslice la unidad hacia la parte trasera de la computadora <sup>2</sup> para fijar la unidad en las ranuras J.

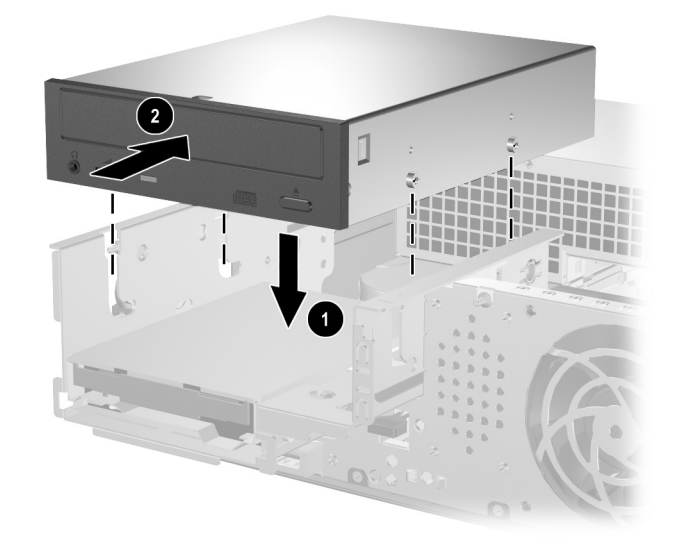

*Instalación de la Unidad Óptica*

- <span id="page-30-0"></span>8. Conecte el cable de datos en la placa del sistema.
- 9. Conecte el cable de alimentación y el cable de datos en la parte trasera de la unidad óptica.

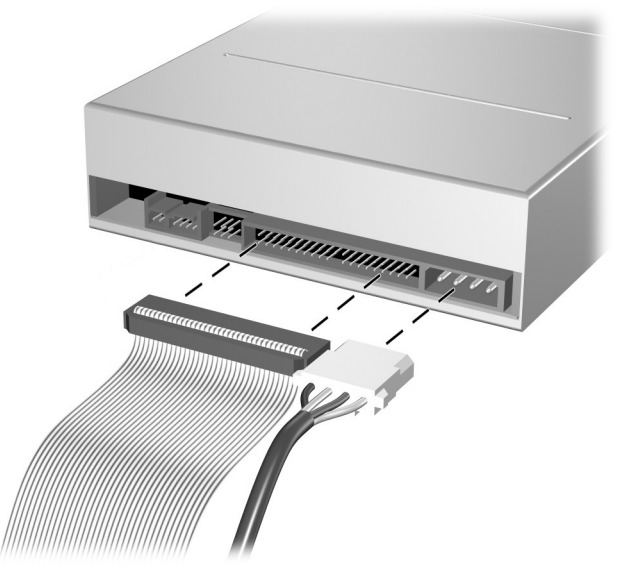

*Conexión de los Cables de Alimentación y Datos*

10. Deslice la unidad y la caja de la unidad completamente hacia atrás en el chasis hasta que la caja de la unidad se encaje en la posición correcta.

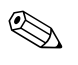

La unidad se bloquea automáticamente en la caja de la unidad cuando ésta se desliza para atrás.

11. Reemplace la cubierta de la computadora.

El sistema reconoce automáticamente la unidad y reconfigura la computadora.

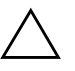

PRECAUCIÓN: Al realizar el mantenimiento de la computadora, asegúrese de que los cables estén colocados en sus ubicaciones correspondientes durante el proceso de montaje. La colocación incorrecta de los cables puede dañar la computadora.

## <span id="page-31-1"></span><span id="page-31-0"></span>**Actualización de la Unidad de Disco Duro SATA**

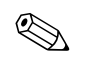

✎ HP no admite conexión de ambas unidades SATA y PATA en el mismo sistema.

### **Extracción y Reemplazo de la Unidad de Disco Duro**

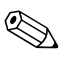

✎ Asegúrese de hacer copias de seguridad de los datos de la unidad de disco duro antigua antes de extraerla con el objetivo de que pueda transferir los datos a la unidad de disco duro nueva.

El disco duro preinstalado de 3,5 pulgadas está ubicado debajo de la fuente de alimentación. Para extraer y reemplazar la unidad de disco duro:

- 1. Apague la computadora correctamente a través del sistema operativo y luego todos los dispositivos externos.
- 2. Desconecte el cable de alimentación del tomacorriente y desconecte los dispositivos externos.
- 3. Retire la cubierta de la computadora. Consulte ["Extracción de la](#page-12-0)  [Cubierta de la Computadora."](#page-12-0)

4. Presione el retén verde ubicado en la parte frontal del chasis situado al lado de la unidad óptica  $\bullet$  y deslice la caja de la unidad óptica hacia adelante  $\bullet$ .

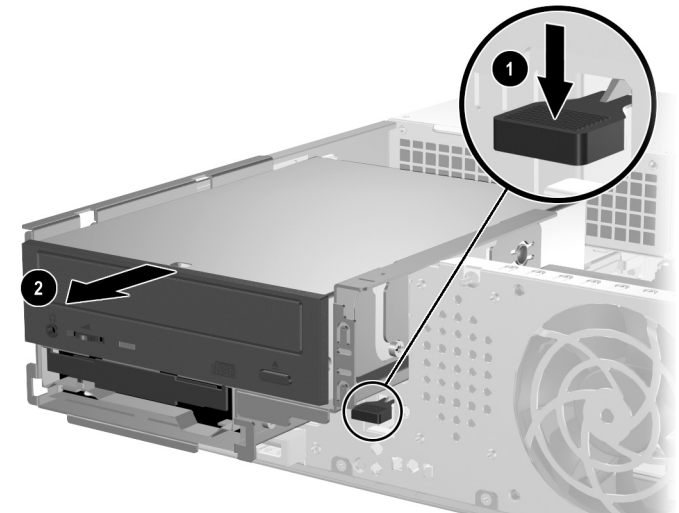

*Desplazamiento de la Unidad Óptica hacia Adelante*

5. Gire la caja de la fuente de alimentación a la posición vertical.

<span id="page-32-0"></span>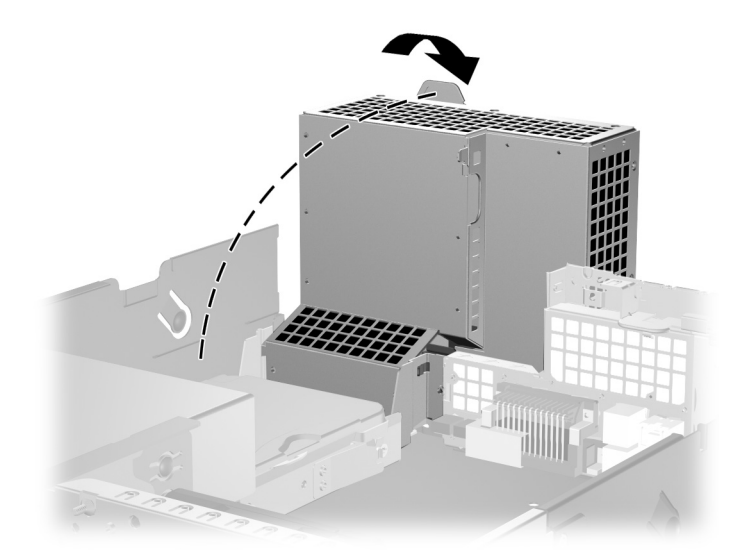

*Giro de la caja de la Fuente de Alimentación*

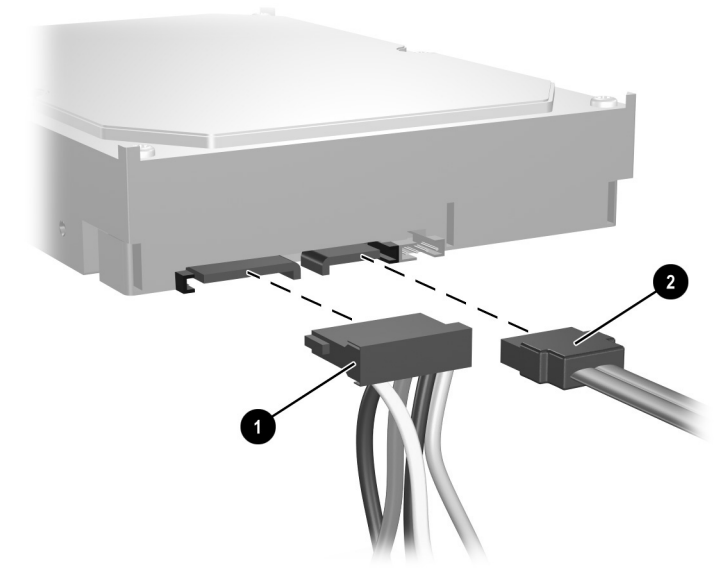

6. Desconecte el cable de alimentación  $\bullet$  y el cable de datos  $\bullet$  de la parte trasera de la unidad de disco duro.

*Desconexión de los Cables de Alimentación y de Datos de la Unidad de Disco Duro*

7. Retire la lengüeta que bloquea la unidad en su lugar hacia afuera de la unidad  $\bullet$ , deslice la unidad de disco duro hacia la parte frontal de la computadora, luego levante la unidad hacia arriba y fuera del compartimiento <sup>2</sup>.

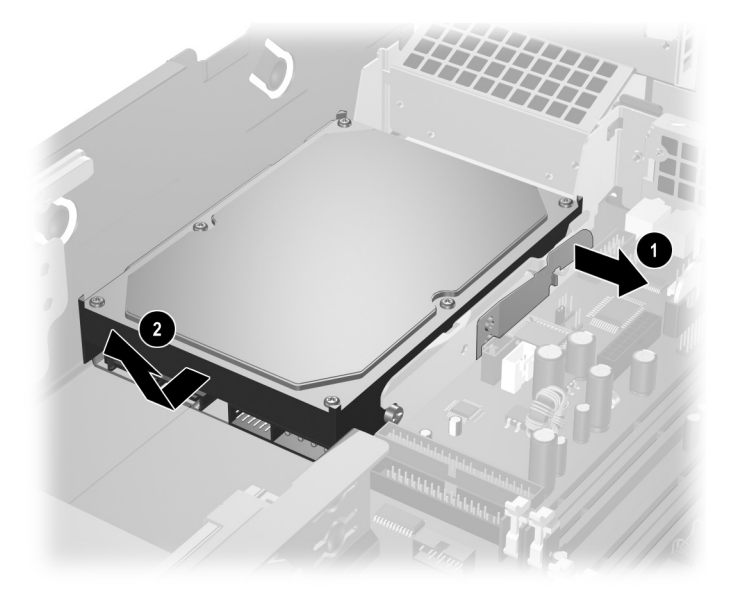

#### <span id="page-34-0"></span> *Extracción de la Unidad de Disco Duro*

8. Para instalar la unidad de disco duro, repita los procedimientos anteriores en orden inverso.

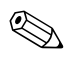

✎ El kit de reemplazo de la unidad de disco duro incluye diversos cables de datos. Asegúrese de utilizar el mismo cable que fue instalado de fábrica.

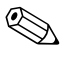

✎ Si el sistema tiene solamente una unidad de disco duro SATA, el cable de datos debe ser conectado al conector rotulado P60 SATA 0 de primero para evitar problemas con el rendimiento de la unidad de disco duro.

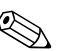

✎ Cuando reemplace la unidad de disco duro, transfiera los cuatro tornillos de la unidad anterior a la nueva. Los tornillos ocupan el lugar de los rieles de la unidad. Necesitará un destornillador Torx T-15 para retirar y reinstalar los tornillos guía. HP le proporciona cuatro tornillos guía 6-32 estándar extra en la parte frontal del chasis, debajo de la cubierta de la computadora. Los tornillos guía 6-32 estándar son plateados.

<span id="page-35-3"></span>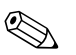

✎ Si usted reemplazó la unidad de disco duro primária, inserte el CD *Restore Plus!* para reinstalar el sistema operativo, los controladores de software y/o todas las aplicaciones de software que fueron preinstaladas en la computadora. Siga las instrucciones de la guía incluida con el CD *Restore Plus!*. Cuando el proceso de restauración esté completo, vuelva a instalar los archivos personales guardados en copias de seguridad antes de reemplazar el disco duro.

## **Instalación de una Unidad en el Compartimiento de 3,5 pulgadas**

<span id="page-35-2"></span>Dependiendo de la configuración original de la computadora, el compartimiento de la unidad de 3,5 pulgadas situado en la parte frontal de la computadora puede ser usado para instalar una unidad de disquete o puede permanecer vacío. El tipo de panel frontal que cubre el compartimiento de la unidad varía según la configuración original de la computadora.

<span id="page-35-0"></span>Si la computadora no fue configurada con una unidad de disquete opcional, puede instalar un dispositivo de 3,5 pulgadas, como una unidad de disquete o de disco duro, dentro del compartimiento respectivo en cualquier momento.

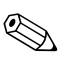

<span id="page-35-1"></span>El tipo de panel frontal que necesita depende del tipo de dispositivo que planea instalar. Si va a instalar una unidad de disquete, debe instalar un panel frontal para ese tipo de unidad (PN 360189-001). Si va a instalar una unidad de disco duro, debe instalar una cubierta ciega (PN 358797-001). Si va a instalar un dispositivo de 3,5 pulgadas que no sea una unidad de disquete o disco duro, debe instalar el panel frontal para dispositivos de 3,5 pulgadas (PN 358796-001). Entre en contacto con un revendedor o proveedor de servicios autorizado de HP para adquirir el panel frontal apropiado al configurar la computadora.

El compartimiento de 3,5 pulgadas está ubicado abajo de la unidad óptica. Para instalar una unidad en el compartimiento de 3,5 pulgadas:

✎ Instale los tornillos guía para asegurarse de que la unidad esté correctamente alineada en la caja de la unidad y esté correctamente fijada. HP le proporciona tornillos guía extra (cuatro tornillos 6-32 estándar y cuatro tornillos métricos M3), instalados en la parte frontal del chasis, debajo de la cubierta de la computadora. La unidad de disco duro utiliza tornillos 6-32 estándar. Las otras unidades utilizan tornillos métricos M3. Los tornillos métricos M3 suministrados por HP son negros y los tornillos 6-32 estándares HP son plateados.

- <span id="page-36-0"></span>1. Siga el procedimiento en la sección mencionada anteriormente, ["Extracción de la Unidad Óptica"](#page-23-0) para extraer la unidad óptica y tener acceso al compartimiento de la unidad de 3,5 pulgadas.
- 2. Coloque los tornillos guía en la unidad dentro de las ranuras J ubicadas en el compartimiento de la unidad  $\bullet$ . Luego, deslice la unidad hacia la parte trasera de la computadora <sup>2</sup> para fijar la unidad en las ranuras J.

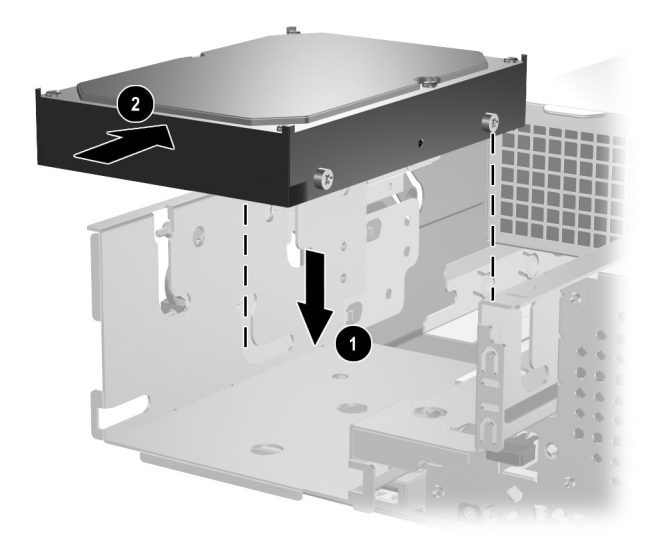

*Instalación de una Unidad en el compartimiento de 3,5 pulgadas (Unidad de Disco Duro ilustrada)*

- <span id="page-37-0"></span>3. Deslice la caja de la unidad nuevamente en el chasis hasta que se encaje correctamente.
- 4. Conecte el cable de alimentación y los cables de datos en la parte trasera de la unidad. Si está instalando una segunda unidad de disco duro, conecte el extremo del cable de datos al conector de la placa del sistema rotulado de P61 SATA 1.

<span id="page-38-0"></span>5. Extraiga el panel frontal de la unidad al presionar las dos lengüetas en el lado mayor del panel frontal hacia adentro,  $\bullet$ girando el panel frontal de la unidad y alejándolo del panel frontal  $\mathbf{Q}$ 

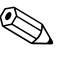

El tipo de panel frontal varía según la configuración de la Computadora.

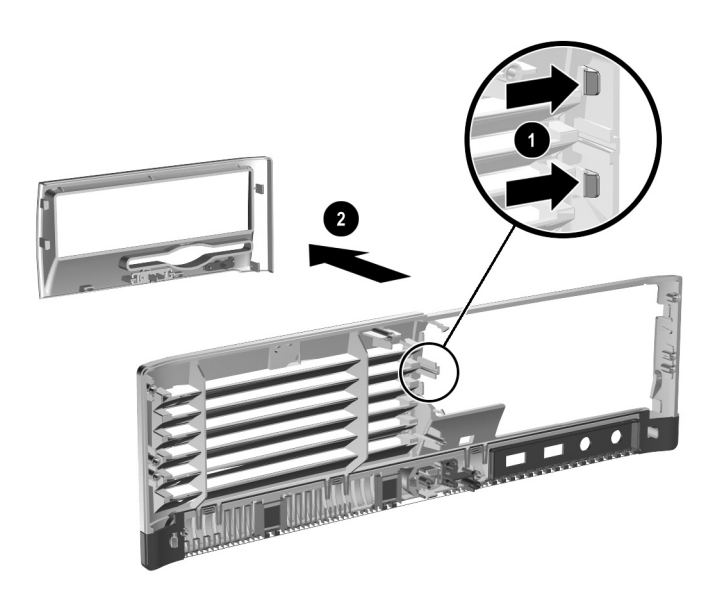

*Extracción del Panel Frontal de la Unidad (Panel Frontal de la Unidad de Disquete Ilustrado)*

6. Reemplace el panel frontal de la unidad retirada con el panel frontal apropiado presionándolo en la posición correcta.

El tipo de panel frontal que necesita depende del tipo de dispositivo que va a instalar. Si va a instalar una unidad de disquete, debe instalar un panel frontal para ese tipo de unidad (PN 360189-001). Si va a instalar una unidad de disco duro, debe instalar una cubierta ciega (PN 358797-001), como se muestra en la siguiente ilustración. Si va a instalar un dispositivo de 3,5 pulgadas que no sea una unidad de disquete o disco duro, debe instalar el panel frontal para dispositivos de 3,5 pulgadas (PN 358796-001). Entre en contacto con un revendedor o proveedor de servicios autorizado de HP para adquirir el panel frontal apropiado al configurar la computadora.

<span id="page-39-1"></span>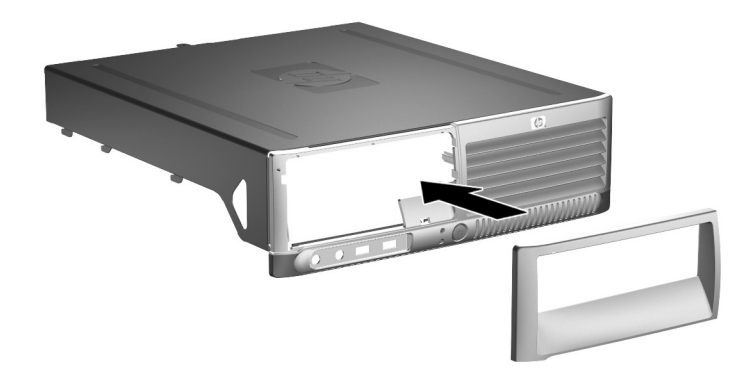

*Instalación del Panel Frontal de la Unidad (Cubierta Ciega de la Unidad de Disco Duro ilustrada)*

<span id="page-39-0"></span>7. Reemplace la cubierta de la computadora.

# <span id="page-40-3"></span><span id="page-40-2"></span>**Especificaciones**

<span id="page-40-4"></span><span id="page-40-0"></span>Asegúrese de que dispone de por lo menos 4 pulgadas (10,2 cm) de espacio en todos los lados y libre de obstrucciones.

<span id="page-40-1"></span>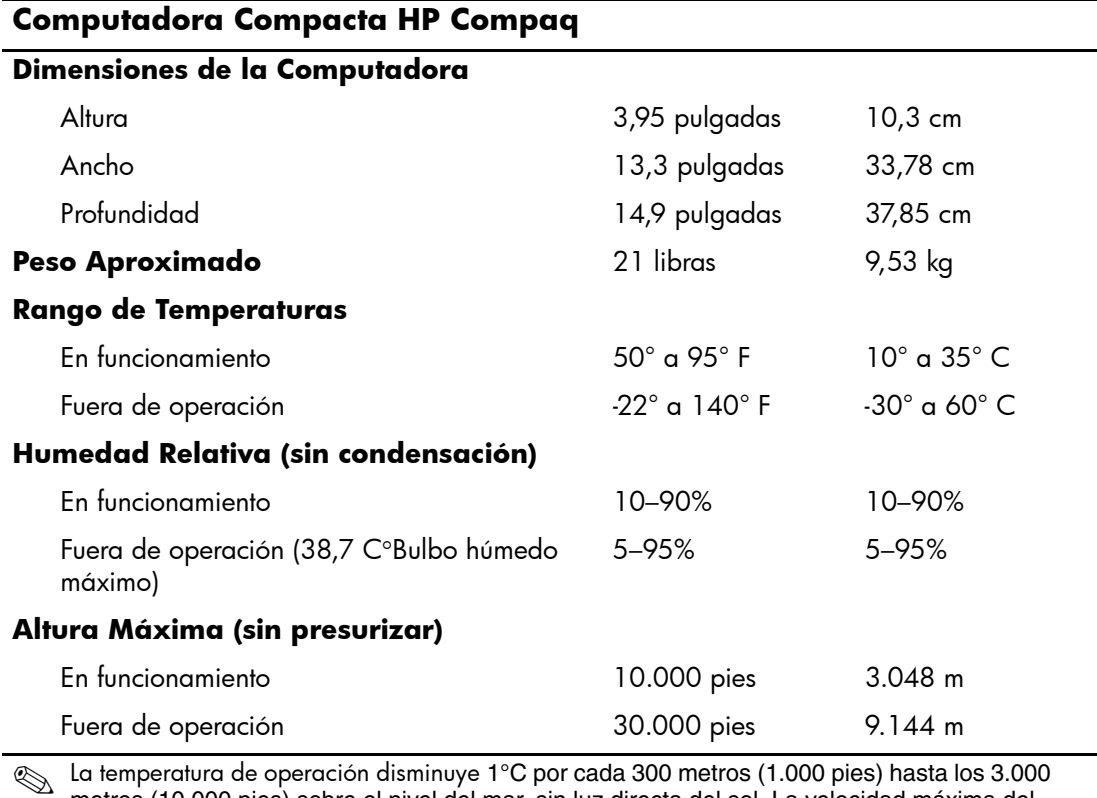

✎ La temperatura de operación disminuye 1°C por cada 300 metros (1.000 pies) hasta los 3.000 metros (10.000 pies) sobre el nivel del mar, sin luz directa del sol. La velocidad máxima del cambio es de 10°C por hora. El tipo y número de opciones instaladas pueden restringir el límite superior.

<span id="page-41-0"></span>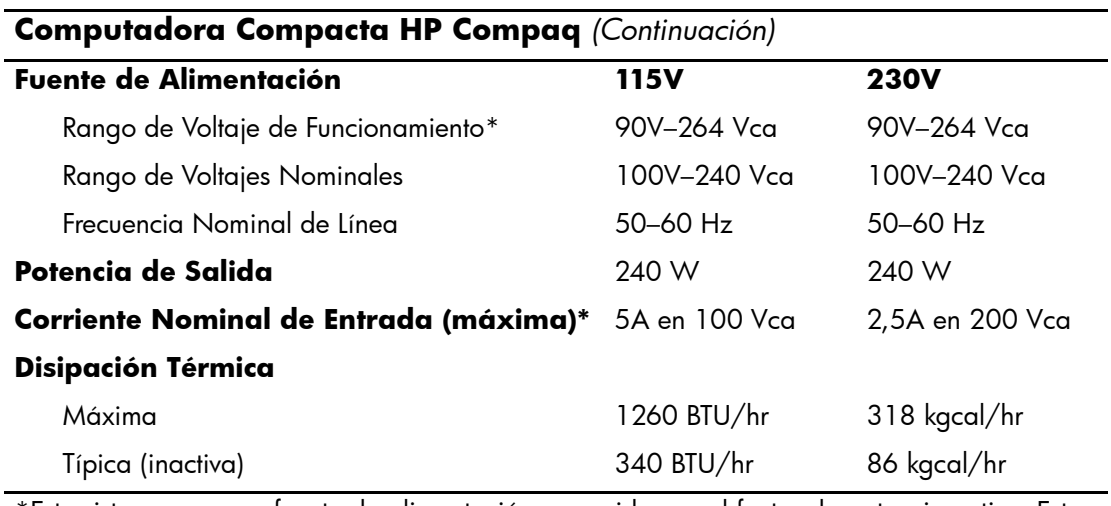

\*Este sistema usa una fuente de alimentación corregida por el factor de potencia activa. Esto permite que el sistema cumpla con los requisitos de marca CE para su uso en los países de la Unión Europea. Esta fuente de alimentación corregida por el factor de potencia activa también tiene la ventaja adicional de no requerir un interruptor selector de voltaje de entrada.

# <span id="page-42-3"></span>**Reemplazo de la Batería**

<span id="page-42-2"></span><span id="page-42-1"></span><span id="page-42-0"></span>La batería que viene con la computadora suministra energía al reloj en tiempo real (RTC). Al reemplazar la batería, utilice una batería equivalente a la instalada originalmente en la computadora. La computadora viene con una batería de célula de litio de 3 voltios.

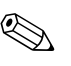

✎ La vida útil de la batería de litio puede alargarse enchufando la computadora a un tomacorriente de CA. La batería de litio sólo se usa cuando la computadora NO está conectada a la fuente de alimentación de CA.

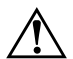

Å **ADVERTENCIA:** La computadora contiene una batería interna de dióxido de litio-manganeso. Existe el riesgo de que se produzca un incendio y quemaduras si la batería no se manipula apropiadamente. Para reducir el riesgo de lesiones corporales:

- No intente recargar la batería.
- No la exponga a temperaturas mayores de 60 °C (140 °F).
- No la desarme, aplaste, perfore, cause cortocircuitos externos ni la arroje al fuego o al agua.
- Reemplace la batería sólo por el repuesto HP indicado para este producto.

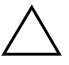

**PRECAUCIÓN:** Antes de reemplazar la batería, es importante hacer una copia de seguridad de la configuración CMOS de la computadora. Al extraer o reemplazar la batería, se borrarán las configuraciones CMOS. Consulte la *Guía de Solución de Problemas* en el *CD de Documentación* para obtener informaciones sobre cómo hacer copias de seguridad de la configuración CMOS.

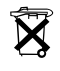

 $\widetilde{\mathbf{X}}$  Las baterías, los paquetes de baterías y los acumuladores no deben arrojarse junto con la basura doméstica general. Para que sean reciclados o eliminados en forma adecuada, utilice el sistema público de recolección de basura o devuélvalos a HP, a sus socios autorizados o a sus agentes.

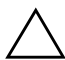

PRECAUCIÓN: La electricidad estática puede dañar los componentes electrónicos de la computadora o los equipos opcionales. Antes de iniciar estos procedimientos, asegúrese de no estar cargado de electricidad estática tocando brevemente un objeto metálico conectado a tierra.

1. Apague la computadora correctamente a través del sistema operativo y luego todos los dispositivos externos. Desconecte el cable de alimentación del tomacorriente y desconecte los dispositivos externos. Retire la cubierta de la computadora.

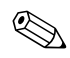

✎ Es posible que tenga que extraer una tarjeta de expansión para tener acceso a la batería.

- 2. Ubique la batería y el compartimiento para batería en la placa del sistema.
- 3. Dependiendo del tipo de soporte de batería que tenga la placa del sistema, siga las siguientes instrucciones para reemplazar la batería.

### **Tipo 1**

a. Levante la batería para extraerla de su compartimiento.

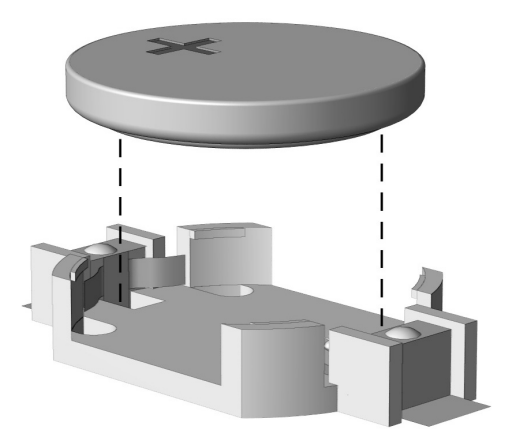

*Extracción de una Batería Plana (Tipo 1)*

b. Deslice la batería de reemplazo hasta la posición adecuada, con el lado positivo hacia arriba. El compartimiento para batería fija la batería en la posición adecuada de forma automática.

## **Tipo 2**

- a. Para sacar la batería de su compartimiento, apriete la abrazadera de metal que se extiende por sobre uno de los bordes de la batería. Saque la batería cuando ésta se desprenda del soporte  $\overline{\bullet}$ .
- b. Para insertar la batería nueva, deslice un borde de la batería de reemplazo bajo el borde del soporte de batería con el lado positivo hacia arriba. Presione uno de los bordes hacia abajo hasta que la abrazadera se ajuste sobre el otro borde de la batería 2.

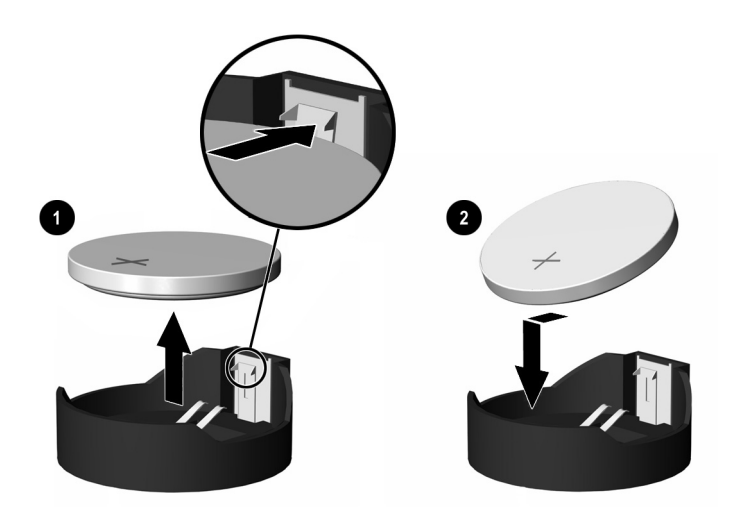

*Extracción y Reemplazo de una Batería Plana (Tipo 2)*

### **Tipo 3**

- a. Retire para atrás el clip  $\bullet$  que mantiene la batería en su lugar y extraiga la batería <sup>9</sup>.
- b. Inserte la nueva batería y coloque el clip nuevamente en su lugar.

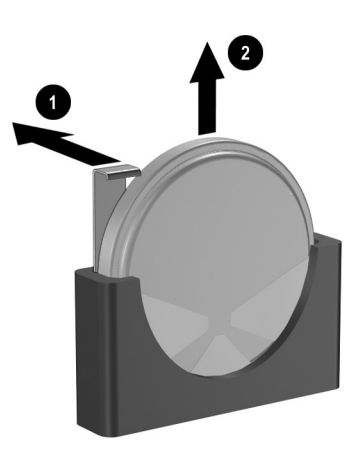

*Extracción de una Batería Plana (Tipo 3)*

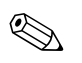

Después de cambiar la batería, siga los pasos que se describen a continuación para completar este procedimiento.

- 4. Reemplace la cubierta de la computadora.
- 5. Enchufe la computadora y enciéndala.
- 6. Restablezca la fecha y la hora, sus contraseñas y cualquier configuración especial del sistema, usando Computer Setup. Consulte la *Guía de la Utilidad Computer Setup (F10)* en el *CD de Documentación* para obtener más informaciones.

**C**

# <span id="page-46-1"></span><span id="page-46-0"></span>**Medidas del Bloqueo de Seguridad**

# <span id="page-46-2"></span>**Instalación de un Bloqueo de Seguridad**

<span id="page-46-5"></span>Lo siguientes bloqueos de seguridad pueden ser utilizados para asegurar la computadora.

## <span id="page-46-3"></span>**Bloqueo de Cable**

<span id="page-46-4"></span>Para obtener seguridad máxima, instale un clip de seguridad de chassis (número de parte 372291-001) antes de instalar el bloqueo de cable.

- 1. Apague la computadora correctamente a través del sistema operativo y luego todos los dispositivos externos.
- 2. Desconecte el cable de alimentación del tomacorriente y desconecte los dispositivos externos.
- 3. Retire la cubierta de la computadora. Consulte ["Extracción de la](#page-12-1)  [Cubierta de la Computadora"](#page-12-1)

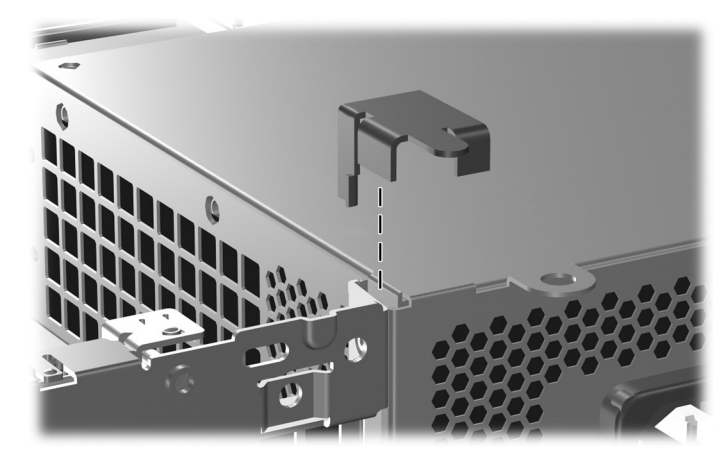

4. Inserte el clip de seguridad como se muestra en la siguiente

*Instalación del Clip de Seguridad*

ilustración.

- 5. Reemplace la cubierta de la computadora.
- 6. Inserte el bloqueo de cable en la ubicación que se muestra en la siguiente ilustración.

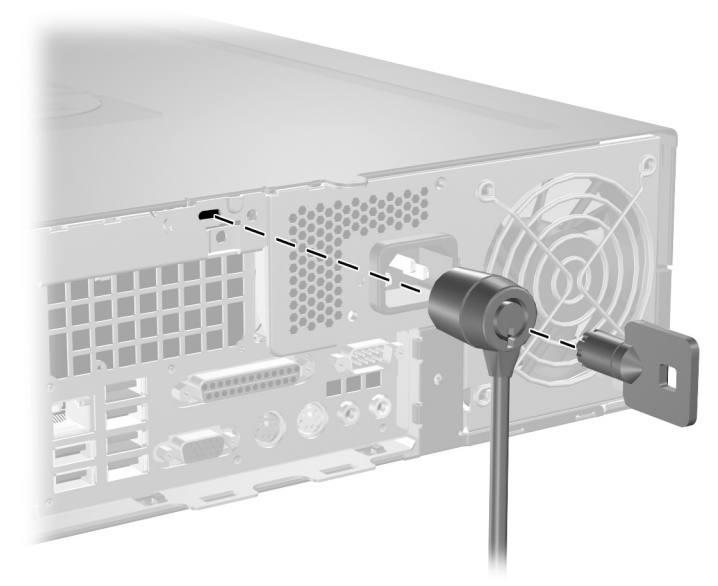

*Instalación de un Bloqueo de Cable*

## <span id="page-48-0"></span>**Candado**

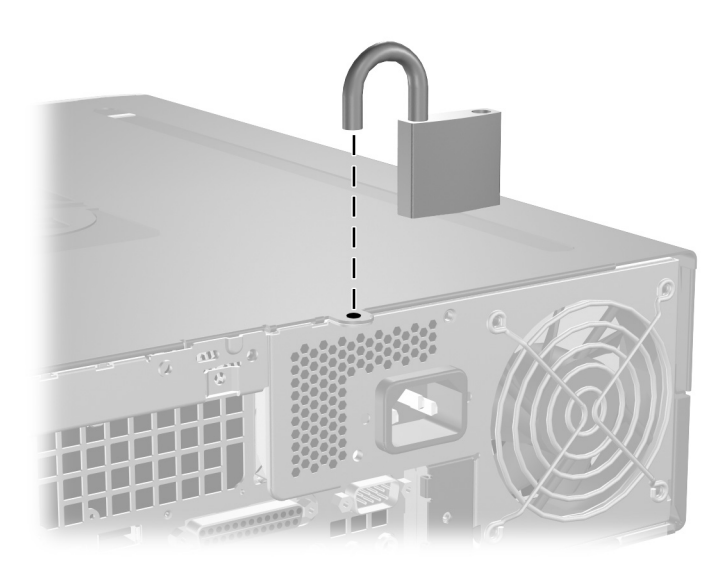

<span id="page-48-1"></span>*Instalación de un Candado*

**D**

# <span id="page-50-3"></span>**Descarga Electrostática**

<span id="page-50-0"></span>Una descarga de electricidad estática desde un dedo u otro conductor puede dañar las tarjetas de sistema u otros dispositivos sensibles a la estática. Este tipo de daño puede reducir la vida útil del dispositivo.

# <span id="page-50-2"></span><span id="page-50-1"></span>**Prevención de Daños Causados por la Electricidad Estática**

<span id="page-50-4"></span>Para evitar daños causados por la electricidad estática, tenga en cuenta las siguientes precauciones:

- Evite el contacto manual realizando el transporte y almacenamiento de los productos en estuches protegidos contra la electricidad estática.
- Mantenga los componentes sensibles a la electrostática en sus estuches hasta que lleguen a estaciones de trabajo libres de electricidad estática.
- Coloque los componentes sobre una superficie conectada a tierra antes de sacarlos de los estuches.
- Evite tocar clavijas, conductores o circuitos eléctricos.
- Conéctese a una conexión a tierra adecuada cuando toque algún componente o ensamblaje sensible a la electricidad estática.

# <span id="page-51-0"></span>**Métodos de Conexión a Tierra**

Existen varios métodos de conexión a tierra. Utilice uno o más de los siguientes métodos cuando manipule o instale piezas sensibles a la electrostática:

- Utilice una muñequera conectada, mediante un cable de conexión a tierra, a una estación de trabajo o chasis de computadora conectado a tierra. Las muñequeras son bandas flexibles con un mínimo de 1 Megaohmio +/- 10 por ciento de resistencia en los cables de conexión a tierra. Para proporcionar una conexión a tierra apropiada, utilice la muñequera ajustada a la piel.
- Utilice bandas antiestáticas en los talones, los dedos de los pies o las botas cuando esté en las estaciones de trabajo. Utilice las bandas en ambos pies cuando esté sobre pisos conductores de electricidad estática o sobre alfombras disipadoras.
- Utilice herramientas de servicio conductoras.
- Utilice un equipo portátil de herramientas que cuente con un tapete plegable para disipar la electrostática.

Si no posee ninguno de los equipos sugeridos para una conexión a tierra adecuada, póngase en contacto con el distribuidor, revendedor o proveedor de servicios autorizado de HP.

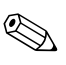

✎ Para obtener más información acerca de la electricidad estática, póngase en contacto con el distribuidor, revendedor o proveedor de servicios autorizado de HP.

**E**

# <span id="page-52-1"></span><span id="page-52-0"></span>**Pautas para Operación de la Computadora, Cuidados de Rutina y Preparación para Envío**

# <span id="page-52-2"></span>**Pautas para Operación de la Computadora y Cuidados de Rutina**

<span id="page-52-3"></span>Siga estas pautas para instalar y cuidar adecuadamente de la computadora y el monitor

- Mantenga la computadora alejada de lugares con humedad excesiva, bajo la luz solar directa y las temperaturas extremas, tanto calientes como frías. Para obtener más informaciones sobre los márgenes de temperatura y humedad recomendados para la computadora, consulte el [Apéndice A, "Especificaciones"](#page-40-2) en esta guía.
- Ponga en funcionamiento la computadora sobre una superficie estable y nivelada. Deje un espacio de 10,2 cm (4 pulgadas), en todos los lados de ventilación de la computadora y encima del monitor, para permitir el necesario flujo de aire.
- Nunca limite el flujo de aire hacia el interior de la computadora obstruyendo los agujeros de ventilación o entradas de aire. No coloque el teclado, con los soportes del mismo replegados, directamente contra la parte frontal de la unidad de escritorio, ya que puede restringir la circulación de aire.
- Nunca encienda la computadora sin el panel lateral o la cubierta.
- No coloque las computadoras una encima de la otra o coloque las computadoras tan cerca una de la otra que estarán sujetas a recibir el aire recirculado o precalentado de las otras.
- Si la computadora va a ser operada dentro de un compartimiento separado, ventilación de entrada y salida debe ser proporcionada en el compartimiento y las mismas pautas de operación que se mencionan anteriormente son aplicables.
- Evite que cualquier líquido entre en contacto con la computadora o el teclado.
- Nunca cubra las ranuras de ventilación del monitor con ningún tipo de material.
- Instale o active las funciones de administración de energía del sistema operativo u otro software, incluyendo los estados En Espera.
- Apague la computadora antes de realizar una de las siguientes actividades:
	- ❏ Limpiar la parte externa de la computadora con un paño suave y húmedo, cuando sea necesario. El uso de productos de limpieza puede desteñir o dañar el acabado de la superficie.
	- ❏ Limpie periódicamente los orificios de ventilación en todos las aberturas de ventilación de la computadora. Las pelusas, polvo y otros elementos extraños pueden obstruir estos conductos y limitar la ventilación.

# <span id="page-54-4"></span><span id="page-54-0"></span>**Precauciones para la Unidad Óptica**

Asegúrese de poner atención a las siguientes pautas cuando opere o limpie la unidad óptica.

## <span id="page-54-1"></span>**Funcionamiento**

- No mueva la unidad mientras esté en funcionamiento. Esto puede causar fallas durante la lectura.
- Evite exponer la unidad a cambios repentinos de temperatura, ya que puede formarse condensación dentro de la unidad. Si la temperatura cambia repentinamente mientras la unidad está encendida, espere por lo menos una hora antes de desconectarla. Si opera la unidad inmediatamente, puede producirse un mal funcionamiento durante la lectura.
- No coloque la unidad en un lugar con elevada humedad, temperaturas extremas, vibraciones mecánicas o bajo luz solar directa.

## <span id="page-54-2"></span>**Limpieza**

- <span id="page-54-5"></span>■ Limpie el panel y los controles con un paño suave y seco o ligeramente humedecido con una solución de detergente suave. Nunca rocíe líquidos de limpieza directamente sobre la unidad.
- Evite utilizar cualquier tipo de solvente, como alcohol o benceno, que puedan dañar el acabado.

## <span id="page-54-3"></span>**Seguridad**

Si cualquier objeto o líquido cae al interior de la unidad, desconecte inmediatamente la computadora y llévela al proveedor de servicio autorizado de HP para que la revise.

# <span id="page-55-1"></span><span id="page-55-0"></span>**Preparación para Envío**

<span id="page-55-2"></span>Siga estas sugerencias al preparar la computadora para el envío:

1. Haga copias de seguridad de los archivos de la unidad de disco duro en discos PD, cartuchos de cinta, CD o disquetes. Asegúrese de que los materiales que contienen las copias de seguridad no queden expuestos a impulsos eléctricos o magnéticos durante su almacenamiento o transporte.

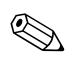

La unidad de disco duro se bloquea automáticamente cuando se apaga la alimentación del sistema.

- 2. Retire y almacene todos los disquetes de programa de las unidades de disquete.
- 3. Inserte un disquete vacío en la unidad de disquete para proteger la unidad mientras está en tránsito. No utilice un disquete en el que haya almacenado datos o tenga planificado hacerlo.
- 4. Apague la computadora y todos los dispositivos externos.
- 5. Desconecte el cable de alimentación del tomacorriente y luego desconéctelo de la computadora.
- 6. Desconecte los componentes del sistema y los dispositivos externos de sus respectivas fuentes de alimentación y luego desconéctelos de la computadora.

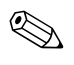

✎ Asegúrese de que todas las placas estén ajustadas adecuadamente y firmes en las ranuras para placas antes de transportar la computadora.

7. Empaque los componentes del sistema y los dispositivos externos en sus cajas de embalaje original o en medios similares con suficiente material de embalaje para protegerlos.

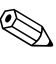

Para obtener información sobre los rangos ambientales cuando los equipos no están en operación, consulte el [Apéndice A,](#page-40-2)  ["Especificaciones"](#page-40-2) en esta guía.

# **Índice**

## <span id="page-56-0"></span>**B**

bloqueo de cable, instalación [C–1](#page-46-4) bloqueos bloqueo de cable [C–1](#page-46-4) candado [C–3](#page-48-1) bloqueos de seguridad [C–1](#page-46-5)

## **C**

candado, instalación [C–3](#page-48-1) componentes panel frontal [1–3](#page-5-1) panel trasero [1–4](#page-6-1) componentes del panel frontal [1–3](#page-5-2) componentes del panel trasero [1–4](#page-6-2) computadora advertencias y precauciones [2–1](#page-10-4) especificaciones [A–1](#page-40-3) pautas para operación [E–1](#page-52-3) Conector de audífonos o salida de audio [1–4](#page-6-3) conector de micrófono [1–3,](#page-5-3) 1–4 conector paralelo [1–4](#page-6-4) Conector RJ-45 [1–4](#page-6-5) conector serial [1–4](#page-6-6) conectores de audio [1–3,](#page-5-3) [1–4](#page-6-7) cubierta de la computadora recolocación [2–4](#page-13-3) remoción [2–3](#page-12-2) cubierta de la ranura de expansión, extracción [2–12](#page-19-0)

## **D**

dimensiones de la computadora [A–1](#page-40-4)

#### DIMM

*[Consulte](#page-13-4)* memoria Dispositivos ATA en paralelo [2–15](#page-21-1)

## **E**

electricidad estática, prevención de daños  $D-1$ enchufe de audífonos [1–3](#page-5-4) energía botón [1–3](#page-5-5) conector de cable [1–4](#page-6-8) luz indicadora [1–3](#page-5-6) especificaciones computadora [A–1](#page-40-3) memoria [2–5](#page-14-2)

## **F**

fuente de alimentación [2–28](#page-32-0), [A–2](#page-41-0)

### **I**

instalación batería [B–1](#page-42-2) bloqueo de cable [C–1](#page-46-4) candado [C–3](#page-48-1) compartimiento de unidad de disco duro de 3,5 pulgadas [2–31](#page-35-0) memoria [2–5](#page-13-5) tarjeta de expansión [2–11](#page-18-1) tornillos guía [2–23](#page-27-1) unidad de disco duro [2–34](#page-37-0) unidad óptica [2–23](#page-27-2)

## **L**

luces de estado [1–5](#page-7-1)

#### **M**

memoria capacidad [2–5,](#page-13-6) [2–6](#page-15-0), [2–9](#page-17-0) completando sockets [2–6](#page-14-3) especificaciones [2–5](#page-14-2) identificación de módulos [2–9](#page-17-1) identificación de sockets [2–7](#page-15-1) instalación [2–5](#page-13-5) modo Asimétrico [2–6](#page-14-4) modo de un solo canal [2–6](#page-14-4) modo Intercalado [2–6](#page-14-4) monitor, conexión [1–4](#page-6-9) mouse conector [1–4](#page-6-10) funciones especiales [1–7](#page-9-2)

#### **P**

panel frontal instalación [2–36](#page-39-0) números de parte [2–17](#page-23-1), [2–32](#page-35-1), [2–36](#page-39-1) remoción [2–35](#page-38-0) pautas instalación de unidad [2–15](#page-21-2) mantenimiento de la computadora [2–1](#page-10-5) operación de la computadora [E–1](#page-52-3) preparación para envío [E–3](#page-55-1) reemplazo de la batería [B–1](#page-42-3) unidad óptica [E–2](#page-54-4) pautas de instalación [2–15](#page-21-3) pautas sobre ventilación [E–1](#page-52-3) preparación para envío [E–3](#page-55-2) puertos USB panel frontal [1–3](#page-5-7) panel trasero [1–4](#page-6-11)

#### **R**

reemplazo de la batería [B–1](#page-42-2)

remoción cubierta de la computadora [2–3](#page-12-3) cubierta de la ranura de expansión [2–12](#page-19-0) panel frontal [2–35](#page-38-0) unidad de disco duro [2–30](#page-34-0) unidad de disquete [2–18](#page-23-2) unidad óptica [2–18](#page-23-2)

#### **S** SATA

controladores [2–15](#page-21-4) instalación de la unidad de disco duro [2–27,](#page-31-1) [2–31](#page-35-2)

## **T**

tarjeta de expansión instalación [2–11](#page-18-1) PCI [2–11](#page-18-2) PCI Express [2–11](#page-18-2) ubicación de las ranuras [2–11](#page-18-3) tarjeta PCI *[Consulte](#page-18-1)* tarjeta de expansión tecla de aplicación [1–5](#page-7-2) Tecla del Logotipo Windows funciones [1–6](#page-8-2) ubicaciones [1–5](#page-7-3) teclado componentes [1–5](#page-7-4) conector [1–4](#page-6-12) tornillos guía [2–15](#page-21-5), [2–23](#page-27-1), [2–33](#page-36-0)

#### **U**

ubicación del número de serie [1–7](#page-9-3) unidad panel frontal [2–17](#page-23-1), [2–32](#page-35-1), [2–35](#page-38-0) pautas de instalación [2–15](#page-21-2) ubicaciones [2–16](#page-22-1) unidad de disco duro conectores SATA [2–15](#page-21-4)

instalación de un compartimiento de 3,5 pulgadas [2–31](#page-35-2) luz de actividad [1–3](#page-5-8) recolocación [2–27](#page-31-1) remoción [2–30](#page-34-0) restauración [2–31](#page-35-3) unidad de disquete botón de expulsión [1–3](#page-5-9) luz de actividad [1–3](#page-5-10) remoción [2–18](#page-23-2) unidad óptica

botón de expulsión [1–3](#page-5-11) conexión de cables [2–26](#page-30-0) instalación [2–23](#page-27-2) limpieza [E–3](#page-54-5) luz de actividad [1–3](#page-5-12) pautas [E–2](#page-54-4) precauciones [E–2](#page-54-4) remoción [2–18](#page-23-2) tornillos guía [2–23](#page-27-1) ubicación [1–3](#page-5-13)